# **LokSound V4.0**

## Návod k použití 2. vydání, květen 2011

LokSound V4.0 LokSound micro V4.0 Český návod není poskytován firmou ESU!

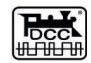

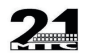

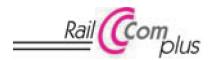

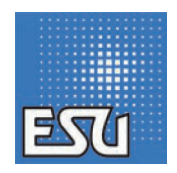

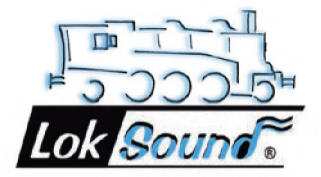

## **Obsah**

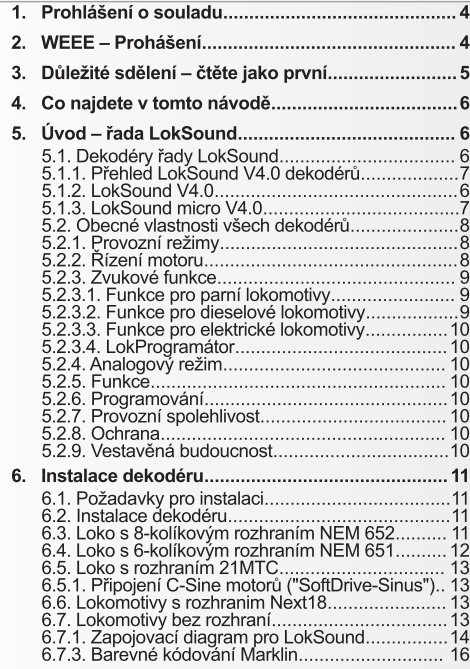

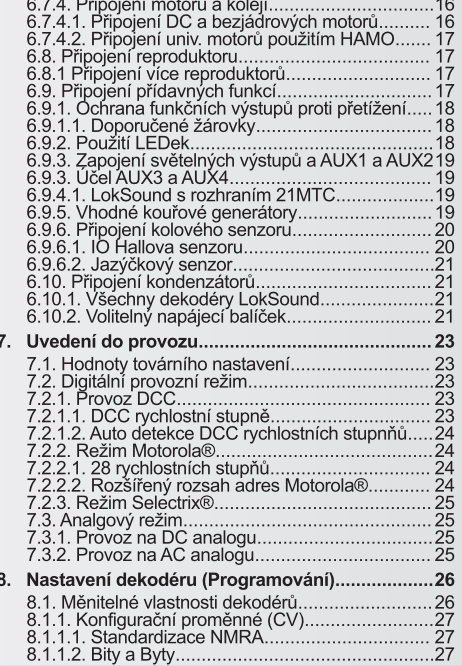

## **Obsah**

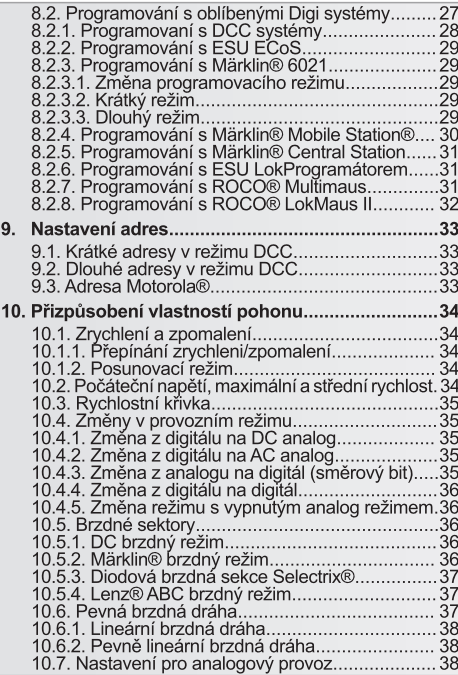

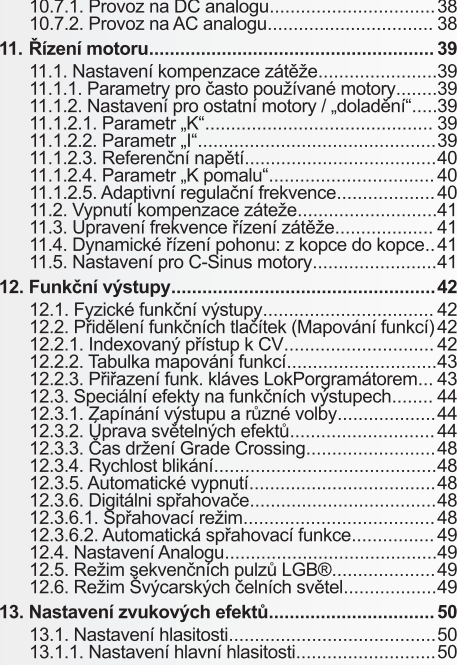

### **Obsah**

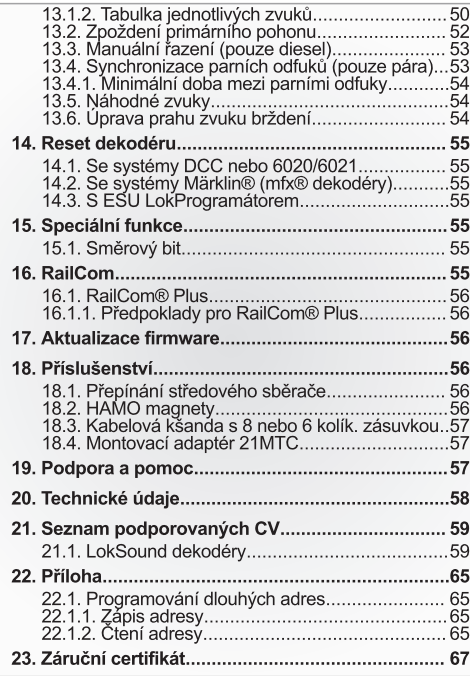

### 1 Problášení o souladu

My, ESU electronic sloutions ulm GmbH & Co KG, Industriestrasse 5. D-89081 Ulm, odpovědně prohlašujeme, že produkty, jichž se toto prohlášení týká, konkrétně

LokSound V4.0, LokSound micro V4.0.

splňuií následuiící standardy:

EN 71 1-3 : 1988 / 6 : 1994 - EN 50088 : 1996 - EN 55014. Teil 1 +  $Tail 2.1993$ 

 $FN 61000-3-2 \cdot 1995 - FN 60742 \cdot 1995 - FN 61558-2-7 \cdot 1998$ 

dle nařízení

88 / 378 / EWG - 89 / 336 / EWG - 73 / 23 / EWG

### 2 WEEE - Problášení

Likvidace vyřazeného elektrického a elektronického zařízení (tak jak se provádí v zemích Evropské Unie a dalších Evropských zemích se zavedenými odběrnými místy).

Tento symbol uvedený na výrobcích, obalech nebo příslušné doku-

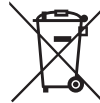

mentaci indikuje, že s výrobkem se nesmí nakládat jako s běžným domacím odpadem. Namísto toho by se měl výrobek odevzdat na vhodném odběrném místě určeném pro recyklaci elektrických a elektronických spotřebičů. To snižuje možnost negativního dopadu nevhodné likvida-

ce odpadu na životní prostředí a lidské zdraví. Recyklace materiálů dále napomáhá šetřit přírodní zdroje. Pro více informací ohledně recyklace tohoto výrobku se obraťte na místní správu, vašeho odvozce odpadů nebo prodejce, u kterého jste produkt pořídili.

## Důležité sdělení

### 3. Důležité sdělení – čtěte jako první

Gratuluieme vám ke koupi dekodéru ESU LokSound. Tento návod vás provede krok za krokem všemi vlastnostmi dekodéru Lok-Sound.

Návod si důkladně prostudujte. Ačkoli byl dekodér LokSound navržen jako robustní zařízení může jeho chybné připojení vést k poškození nebo dokonce zničení zařízení. Vyvarujte se jakýmkoli potenciálně "drahým" pokusům.

Copyright 1998 - 2011 ESU electronic solutions ulm GmbH & Co KG. Elektrické vlastnosti a rozměry se mohou změnit bez předchozího oznámení. Všechna práva jsou vyhrazena. ESU nenese žádnou odpovědnost za škody nebo následné ztráty nebo škody způsobené nevhodným používáním výrobku, abnormálními provozními podmínkami, neschválenými úpravami výrobku atd. Nevhodné pro děti mladší 14 let. Nevhodné použítí může vést k úrazu díky přítomnosti ostrých hrotů a hran.

Märklin® a mfx® isou registrované značky společnosti Gebr. Märklin® a Cie. GmbH. Göppingen, Germany. RailCom je registrovanou značkou společnosti Lenz Elektronik GmbH. Giessen, Germany.

Všechny ostatní obchodní značky jsou vlastnictvím příslušných držitelů práv.

Politikou ESU electronic solutions ulm GmbH & Co. KG je své výrobky neustále vyvíjet Proto si ESU vyhrazuje právo k provádění změn a vylepšení na výrobcích uvedených v tomto návodu v jakoukoliv dobu a bez předchozího oznámení.

Duplikace a reprodukce této dokumentace je přísně zakázána a vyžaduje písemné schválení FSU.

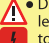

N Dekodér LokSound je určen výhradně pro použití na modelové železnici. Lze ho provozovat pouze s komponentami uvedenými v tomto návodě. Jakékoli další použití není dovoleno.

- · Veškeré elektroinstalace musí být prováděny při odpojeném napájení. Ujistěte se, že při úprávě lokomotivy nemůže dojít k nechtěnému připojení napětí
- · Chraňte dekodér před mechanickým namáháním nebo tlakem.
- · Neodstraňujte zatavenou bužírku z dekodéru.
- · Zajistěte, aby se LokSound dekodér ani žádné volné konce kabelů nedostaly do styku s šasi lokomotivy (nebezpečí zkratu). Volné konce nepoužitých kabelů zajzolujte.
- · Nikdy neletuite přímo na obvodu dekodéru. Pokud je to potřeba. nastavte jeho kabely.
- · Nikdy nebalte dekodér do izolační pásky neboť pak může dojít k přehřátí obvodu.
- · Dodržuite princip zapojení externích komponent tak jak je to uvedené v tomto návodě. Jiná zapojení mohou způsobit poškození LokSound dekodéru
- · Při kompletaci modelu se ujistěte, že žádné kabely nejsou přetržené nebo přiskřípnuté v převodech modelu.
- · Veškeré elektrické zdroje musí být chráněny pojistkou nebo jističem, aby se předešlo vzniku nebezpečí jako je vznícení kabelů v případě zkratu. Užívejte poze transformátorů, které jsou speciálně určeny pro modelovou železnici a nesou značky VDE/EN.
- · Nikdy neprovozuite LokSound dekodér bez dozoru. LokSound dekodér není hračká (pro děti).
- · Nevystavujte dekodér mokrým a vlhkým podmínkám.
- · S reproduktorem nakládejte velice opatrně: nedotýkejte se membrány ani na ni netlačte! Konektory reproduktoru letuite rychle a pouze na určených kontaktech!

## Co najdete v tomto návodě

### 4. Co naidete v tomto návodě

Tento návod je rozdělen do několika kapitol, které vám ukáží krok za krokem jak nainstalovat dekodér LokSound.

Kapitola 5 poskytne přehled vlastností každého z typů dekodéru LokSound

Kapitola 6 detailně popisuje instalaci dekodéru. Před provedením kroků popsaných v kapitolách 6.2, až 6.7, si zjistěte tvn motoru a tvp rozhraní váší lokomotivy.

LokSound dekodéry lze provozovat s většinou komerčně dostupných systémů pro řízení modelové železnice.

Kapitola 7 poskytuje přehled digitálních a analogových systémů schopných spolupracovat s LokSound dekodéry a zvláštní okolnosti, které je nutné zvážit.

Tovární nastavení funkčních tlačítek najdete v kapitole 7.1.

Základní nastavení LokSound dekodéru můžete libovolně upravovat. Kapitoly 8 až 16 vám ukáží jaké parametry lze měnit a iak to udělat.

╱╲

Doporučujeme, abyste si přečetli alespoň o nastavení adres v kapitolách 8 a 9 a dále také kapitolu 11 o řízení motoru. Tak docílíte optimálního využití dekodéru ve vašem modelu lokomotivy.

Kapitola 20 uvádí seznam všech technických údajů a podporovaných CV. Také vám pomůže v případě dotazů.

Pokud není uvedeno jinak týkají se všechny informace všech typů řady LokSound. Pokud by snad nějaký dekodér nepodporoval specifickou funkci pak je to jasně uvedeno.

### 5 Uvod – řada LokSound

#### 5.1. Dekodéry řady LokSound

Všechny dekodéry LokSound V4.0 byly kompletně přepracovány na základě skvělých vlastností svých předchůdců a isou "lepší" v mnoha směrech. Všechný dekodéry řady LokSound V4.0 rozšířily schopnosti předchozích modelů o další funkce. Vývoj dále vylepšil charakteristiky řízení, provozní spolehlivost, flexibilitu dekodérů a také zvukové funkce. V porovnání s předchůdci produkují dekodéry LokSound V4.0 mnohem realističtějsí zvukovou kulisu. V kombinaci s osmi (!) zvukovými kanály vydává dekodér zvuky až čtvřikrát blasitěji než bylo dříve možné. LokSound dekodér je nejlepší volbou pro každého nadšence sofistikované modelové železnice, který ocení skvělé řízení zátěže, výbornou charakteristku pohonu při nízkých rychlostech a nejlenší možný zvuk. LokSound dekodéry automaticky detekují provozní režim a isou vhodné pro všechny běžně používané motory. LokSound dekodéry čtvrté generace nabízejí flexibilitu a spolehlivost, kterou byste čekali u těch neimodernějších dekodérů. Budoucí standardy také nepředstavují problém: diky flash technologii můžete dekodér kdykoli aktua-İizovat.

Aby bylo možné pokrýt různá měřítka modelů lokomotiv a odpovídající odběry proudu isou všechny LokSound dekodéry nabízeny v různých variantách jež bychom vám nyní rádi představili.

#### 5.1.2. LokSound V4.0

Dekodér LokSound V4.0 je revolucí v oblasti provozu autentických modelových železnic. Inteligentně kombinuje zvukový modul spolu s více-protokolovým dekodérem. LokSound V4.0 je více-protokolový dekodér. Podporuje Märklin® / Motorola® formát. DCC formát a Selectriv®

## Přehled LokSound V4.0 dekodérů

#### 5.1.1 Přehled LokSound V4.0 dekodérů

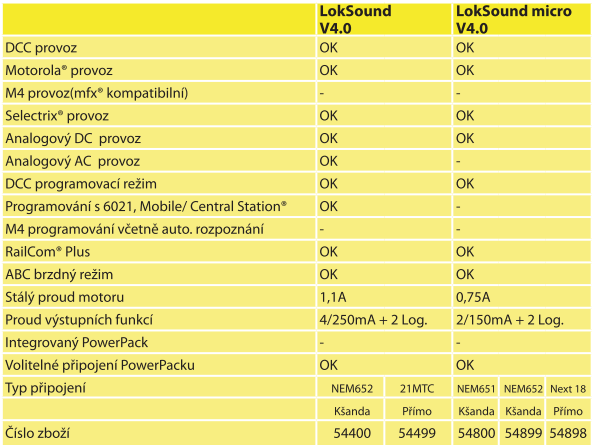

Dekodér může také fungovat na DC nebo AC analogových kolejištích. Je proto ideální pro smíšené Motorola® / DCC prostředí.

Pro svoje světelné a zvukové funkce a jeho přizpůsobivost pro různé aplikace je tento dekodér perfektní všeuměl pro vaše H0 lokomotivy.

#### 5.1.3. LokSound micro V4.0

LokSound micro V4.0 je malý výkonný balíček: bez ohledu na svoje malé rozměry podporuje kromě DCC také Motorola® a Selectrix® a nabízí maximální odběr proudu 0.75A. Je proto ideální pro malá měřítka s malým prostorem pro dekodér. Zvukové schopnosti jsou stejně působivé jako ty jeho "vetšího bratra".

### Obecné vlastnosti všech dekodérů

#### 52 Obecné vlastnosti všech dekodérů

#### 5.2.1. Provozní režimy

Všechny LokSound V4.0 dekodéry jsou skutečně více-protokolové dekodéry s automatickou detekcí provozního režimu za provozu. Dekodér analyzuje kolejové signály a vybírá si části, které jsou určeny pouze pro něj. Změna z digitálního režimu na analogový a zase zpátky také nepředstavuje vůbec žádný problém. Tato funkce je důležitá například v případě, že vaše skryté nádraží stále ještě funguje v analogovém režimu. Všechny LokSound dekodéry navíc také podporují příslušné brzdné režimy jako je ROCO®. Lenz® nebo Märklin<sup>®</sup> a na novel zastaví.

Obzyláště ABC brzdné sekce jsou vhodné pro realizaci jednoduchého zastavení před návěstím. LokSound dekodéry poskytují maximální kompatibilitu s provozním systémem tak, abyste mohli simulovat i neobvyklé provozní požadavky.

LokSound V4.0 podporuje a automaticky detekuje DCC protokol s 14, 28 nebo 128 rychlostními stupni. Samozřejmě je možný provoz i s dlouhými čtvř-cifernými adresami.

V porovnání s původními dekodéry Märklin® podporují dekodéry LokSound při provozu v režimu Motorola® až 255 adres a 28 rvchlostních stupňů. Při použití vhodné ovládací stanice jako je třeba ESU ECoS můžete podstatným způsobem rozšířit limity systému Motorola<sup>®</sup>

LokSound V4.0 dále podporuje protokol RailComPlus®. Řídicí stanice kompatibilní s protokolem RailComPlus® rychle a automaticky roznozná dekodér LokSound V4.0. Dekodér nak převede všechny svoje důležité údaje do řidicí stanice. Konečně už nebudete muset opětovně hledat adresy pro lokomotivy nebo znova provádět mapování funkcí.

#### 522 Řízení motoru

Neidůležitější funkcí digitálního dekodéru je řízení motoru. Všechny dekodéry LokSound V4.0 jsou navženy pro univerzální použití a proto dokáží řídit všechny běžně dostupné DC motory bez ohledu na to jestli to jsou od ROCO®, Fleischmann®, Brawa®, Mehano®, Bemo®, LGB®, Hübner®, Märklin® nebo iiných výrobců.

Také beziádrové motory (jako Faulhaber® nebo Maxon®) fungují s

## Obecné vlastnosti všech dekodérů

LokSound bez problémů. Můžete dál používat jakékoliv univerzální motory pokud vyměníte statorové vinutí za permanentní magnet. Více o tomto tématu najdete v kapitole 6.7.4.2.

Kompenzace zátěže páté generace pracuje s 20 resp. 40 kHz a zajišťuiě velice tichý chod, obzvláště s beziádrovými motory. Díky 10 bitové technologii se budou vaše lokomotivy plazit hlemýždím tempem pokud și to budete přát. Kompenzace zátěže se jednoduše přizpůsobí různým kombinacím motorů a převodů (viz kapitola  $11$ ).

V případě použití Dynamic Drive Control (DCC) lze vliv řízení zátěže omezit. Můžete tak rychlost lokomotivy měnit po malých krocích například na nádražích nebo výhybkách zatímco na hlavní trati ve vysokých rychlostech bude lokomotiva reagovat jako její předloha (například při stoupání do kopce). Jinými slovy, pokud nezměníte nastavení rychlosti bude lokomotiva při jízdě do kopce zpomalovat stejně jako ve skutečnosti. Více informací naleznete v kapitole 11.4.

Minimální a maximální rychlost lze pro LokSound V4.0 upravit nastavením tří položek nebo v rychlostní tabulce obsahující 28 řádek. Tato tabulka je platná pro všechny tvov rychlostních stupnic (14. 28 a 128 rvchlostních stupňů): tuto vlastnost mnoho jiných dekodérů nemá. Díky unikátní kompenzaci zátěže FSU nedochází k viditelnému trhání při změně rychlostních stupňů - a to ani v režimu 14 rychlostních stupňů.

#### 5.2.3. Zvukové funkce

Dekodéry LokSound V4.0 zdědily dobrou pověst skvělého zvuku úspěšné řady LokSound uvedené na trh 1999.

V porovnání se svými předchůdci byla zvuková část dekodérů čtvrté generace značně rozšířena s důrázem na poskytnutí co nejvěrohodnějšího zvukového zážitku. Proto jsou všechny dekodéry LokSound V4.0 vybaveny 32MBit paměťovým čipem na který můžete uložit dvakrát více zvuků než dříve. Veškeré uložené zvuky byly nahrané na skutečných původních lokomotivách.

ESU nahrává zvuky přímo na lokomotivách za použítí nejmodernějšího záznamového zařízení. Zvuky jsou po nahrání digitálně zpracovány zvukaři ESU tak, aby před vlastním přehráním na dekodéru bylo dosaženo co nejlepšího možného zvuku.

Dekodéry LokSound V4.0 používají nově navržený způsob zesilování zvuku. Nový "Class D" koncový zesilovač poskytuje v kombinaci s novým speciálním čtvř ohmovým reproduktorem plný zvuk. který je až třikrát (!) hlasitější než je obvyklé. Dekodéry LokSound V4.0 umí přehrát až osm zvuků současně, z toho isou tři kanály použity pro reprodukci zvuku pohonu lokomotivy. To umožňuje věrně pokrýt zvukový repertoár vzorových lokomotiv. Na povel funkčních kláves může být přehráno až 28 dalších zvuků. S náhodnými zvuky a kvílením brzd synchronizovaném s pohybem kol se vaše modelová železnice stává mnohem realističtější než kdv eviřb

#### 5.2.3.1. Funkce pro parní lokomotivy

Všechny ESU LokSound dekodéry jsou zřetelně slyšitelné: parní lokomotivy reprodukují změnu parních odfuků. Tv jsou spřaženy s řízením motoru a jsou závislé na aktuální zátěži. Při akceleraci jsou odfuky ostré zatímco při přivřeném regulátoru rychlosti je možné zaslechnout pouze rachot oinice. Tato reprodukce je tak věrná, že můžete rozlišit dvou, tří nebo čtyř válcovou lokomotivu. Rytmus lze řídit buď vnějším senzorem, svnchroně s absolutními otáčkami nebo skrze zpětný E.M.F (kompenzace zatížení) v zavislosti na rychlostním stupni

#### 5.2.3.2. Funkce pro dieselové lokomotivy

Dieselové pohony existují v ruzných návrzích, které jsou všechny věrně napodobeny: Dieselhydraulické lokomotivy před roziezdem zvýší otáčky. Zvuky otáček motoru jsou úměrné rychlosti. Dekodérví LokSound umožní vaší lokomotivě, tak jako u vzoru, se roziet pouze pokud jsou otáčky motoru dostatečně vysoké. Toto je možné pouze spojením zvukového modulu a dekodéru. Při akceleraci nebo záběru jsou zvuky intenzivnější zatímco při zavřeném plynu idou otáčky pohonu do volnoběhu. Dieselelektrické lokomotivy udržují otáčky pohonu téměř konstantní, ale také uslyšíte lenké skučení elektrických motorů.

#### 5.2.3.3. Funkce pro elektrické lokomotivy

Ale i elekrické lokomotivy jsou lahůdkou pro uši: kromě zvuků větráků, kompresorů nebo olejových chladičů uslyšíte skučení elektrických motorů, praskot hlavních spínačů nebo zvuky převodů.

Kromě těchto zvukových variací můžete kdykoliv aktivovat zvuky jednotlivými funkčními klávesami. Můžete tak před přejezdy nebo tunely pískat, troubit nebo zvonit jak jen se vám zlíbí. Délka zvuku je na vás.

#### 5.2.3.4. LokProgramátor

Všechny zvuky LokSound dekodéru lze vyměnit, přenést nebo smazať nomocí ESU LokProgramátoru. ESU již nabízí k volnému stažení stovky připravených zvukových plánů. Toto umožní odborníkům vytvářet vlastní zvuky nebo modifikovat dostupné ESU plány.

#### 5.2.4. Analogový režim

Většina verzí dekodérů LokSound nahrazuje analogová směrová relé. Proto můžete nejen nastavit počáteční rychlost a maximální rychlost ale také vybrat, které funkce budou aktivní v analogovém režimu: dokonce i kompenzace zátěže funguje v analogovém režimul

#### 525 Eunkoe

Standardní schopnosti LokSound V4.0 dekoderů zahrnují nasleduiící: čas akcelerace a brždění lze samostatně přizpůsobit a zapnout a samozřejmě lze také zapnout posunovací režim. Intenzita všech výstupů funkcí lze samostatně nastavit a přiřadit k vybranému funkčnímu tlačítku (mapování funkcí).

K dispozici je široký výběr možností: stmívač, blikající topeniště, gyro-světlo a mars-světlo, záblesk a dvojitý záblesk, blikač a střídavý blikač a dále přepínací funkce s časovači (např. pro Telex) a specialní spřahovací funkce pro dálkově řízené spřahovače od Krois® a ROCO® včetně automatického přitlačení a odtažení.

Unikátní a opětovně vylepšené mapování funkcí ESU vám umožní přiřadit libovolnou funkci funkčnímu tlačítku F0 až F28. Dokonce isou možná i násobná přiřazení. Více informací naleznete v kapitole  $12.$ 

#### 5.2.6. Programování

Dekodéry LokSound podporují všechny programovací režimy včetně POM (Programming-On-the-Main). Pro programování můžete použít libovolnou řidicí stanici kompatibilní s NMRA-DCC. Změnu všech nastavení lze provádět elektronicky i s řídicími iednotkami Märklin<sup>®</sup> 6020°, 6021°, Mobile Station<sup>®</sup> a Central "<br>Station". Většina dekodérů LokSound V4.0 podporuje jednoduchou programovací proceduru.

Majitelé ESU ECoS mohou využívat ještě pohodlnější způsob programování: všechna možná nastavení lze prohlížet textově na obrazovce a jednoduše je měnit – dokonce za provozu!

#### 5.2.7. Provozní spolehlivost

Dekodéry LokSound si ukládají aktuální provozní stav. Díky tomuto ukládání údajů se dekodér po přerušení napájení uvede do provozu tak rychle jak jen je možné. Některé dekodéry obsahují vestavěný "PowerPack" který zajistí nepřerušené napájení i v případě špatného elektrického kontaktu nebo špatně položených kolejí.

#### 528 Ochrana

Všechny funkční výstupy stejně tak výstupy pro motor mají ochranu proti přepětí a zkratu. Chceme totiž, abyste si dekodéry LokSound užívali co neidéle.

#### 5.2.9 Vestavěná budoucnost

Všechny dekodéry LokSound V4.0 jsou připraveny pro aktualizaci firmware diky použití paměti flash. Můžete tak později přidat nové softwarové funkce

### 6 Instalace dekodéru

#### 6.1. Požadavky pro instalaci

Před konverzí musí být lokomotiva v perfektním provozním stavu: přestavba na digitál se vyplatí pouze u lokomotivy s bezchybnými mechanickými vlastnostmi a plynulým během v analogovém režimu. Zkontroluite a případně vyměňte všechny části. které se snadno opotřebují jako jsou motorové kartáčky, kolové kontakty, žárovky atd.

Abyste předešli možnému poškození dekodéru při instalaci dbejte pokynů uvedených v kapitole 3!

#### 6.2 Instalace dekodéru

Žádná z komponent dekodéru se nesmí za žádných okolností dotknout kovových částí lokomotivy, protože to může vést ke zkratu a poškození nebo dokonce zničení dekodéru. Proto jsou všechny dekodéry (s výjimkou dekodérů s 21MTC rozhraním) dodávany v ochrané tavné bužírce

Nikdy nebalte dekodér do izolační pásky. Pokud není dekodér dostatečně větrán může dojít k nárůstu tepla až na úroveň kde doide ke zničení dekodéru. Lepší je aplikovat izolační pasku na kovové části lokomotivy.

Dekodér umístěte na vhodné místo. Vetšina modelů má místo vyhrazené pro dekodér. K fixaci dekodéru na místě použiite buď oboustranou lepící pásku nebo malé množství tavného lepidla.

#### 6.3 Lokomotivy s osmi-kolikovým rozhraním NEM 652

Některé dekodéry LokSound V4.0 se dodávají s osmi-kolíkovým rozhraním dle NEM 652 (viz Obr. 1). Instalace do lokomotiv s tímto rozhraním je jednoduché:

- · Odstraňte kryt lokomotivy. Postupuite dle instrukcí v návodu k vaší lokomotivěl
- · Odstraňte záslepku ze zásuvky a uchoveite na vhodném místě pro pozdější použití.

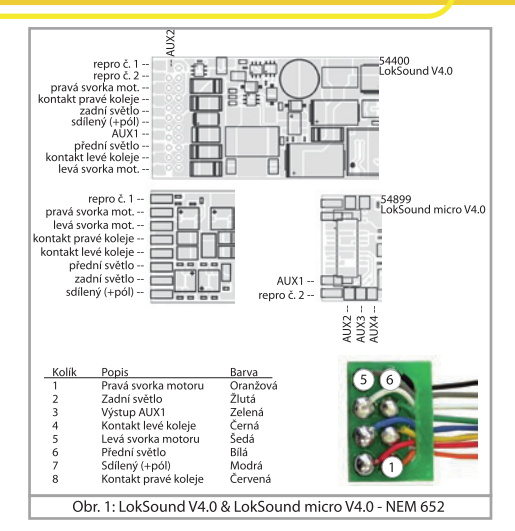

· Zastrčte zástrčku od vašeho dekodéru tak aby kolík 1 na zástrčce (to je strana s červeným/oranžovým drátem) seděl vedle rohu zásuvky, který je obvykle označen jako \*, +, · nebo 1. Před zasunutím zástrčky se ujistěte. že kolíky nejsou ohnuté.

Nespoléheite se na to, že kabely kšandy musí směřovat určitým směrem: jediné podle čeho se lze řídit je označení kolíku 1

#### 6.4. Lokomotivy s šesti kolíkovým rozhraním NEM 651

Některé verze LokSound V4.0 dekodéru mají šesti-kolíkovou zástrč-

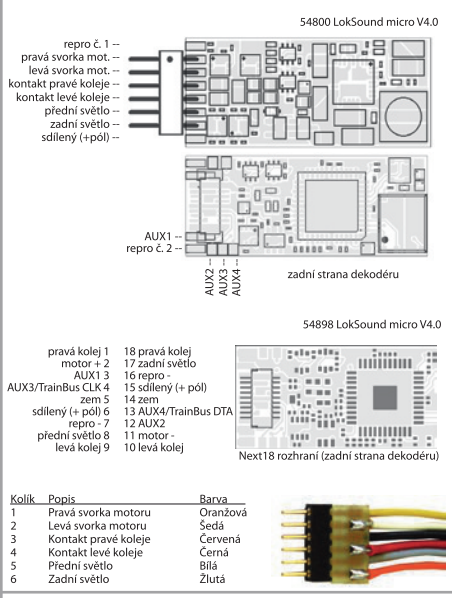

Obr 2: LokSound micro V40 - NEM651 & Next18

ku NEM 651 (dle Obr. 2). Instalace do lokomotiv s tímto rozhraním je obzlváště jednoduché:

- · Odstraňte kryt lokomotivy. Postupujte dle instrukcí v návodu k vaší lokomotivěl
- · Odstraňte záslepku ze zásuvky a uschovejte na vhodném místě pro pozdější použití
- · Zastrčte zástrčku od vašeho dekodéru tak aby kolík 1 na zástrčce (to je strana s červeným/oranžovým drátem) seděl vedle rohu zásuvky, který je obvyklé označen with \*. +. • nebo 1. Před zasunutím zástrčky se ujistěte se, že kolíky nejsou ohnuté.

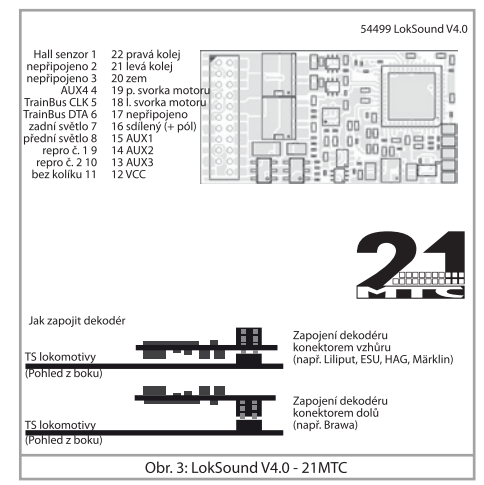

#### 6.5. Lokomotivy s rozhraním 21MTC

Některé verze LokSound dekodéru jsou dostupné ve variantě s rozhraním 21MTC dle Obr 3. Instalace do lokomotiv s timto rozhraním je obzvláště jednoduché, protože spojení zásuvky se zástrčkou zároveň zajištuje i mechanickou fixaci.

- A Ujistěte se, že impedance instalovaných reproduktorů je skutečně<br>4 nebo 8 Ohmů! Některé lokomotivy mají nainstalováné 100 Ohmové reproduktory, které byly původně vyrobené pro dekodéry LokSound 3.5.
	- · Odstraňtě kryt lokomotivy. Postupujte dle instrukcí v návodu k vaší lokomotivěl
	- · Odstraňte záslepku ze zásuvky a uschovejte na vhodném místě pro pozdější použití.
	- · Na tištěném obvodu lokomotivy najděte na zástrčce místo s chybějícím kolíkem. Tento chybějící kolík slouží jako značka. Zapamatujte si její místo.
	- · Dekodér můžete zastrčit dvěma způsoby: buď kolíky projdou skrz dekodér: zásuvka dekodéru zůstane po instalaci viditelná (montáž na vrch) nebo se dekodér zasune takovým způsobem, že kolíky zajedou přímo do zásuvky. Jakmile je dekodér na místě, zásuvka není vidět. Tato metoda je běžná pro lokomotivy Brawa.
	- · Který ze způsobů je správny závisí pouze na lokomotivě. Pozice chybějícího kolíku je hlavním indikátorem.
	- · Zastrčte dekodér do zásuvky tak aby rozhraní lokomotivy odpovídalo dekodéru.
	- · Nepoužívejtě příliš veliký tlak pří zasouvání zástrčky. Dekodér musí iít nasunout bez použití síly.
	- · Zkontroluite, že dekodér správně sedí.

### 6.5.1. Připojení C-Sine motorů ("SoftDrive-Sinus")

Dekodér LokSound nedokáže přímo řídit novější Märklin® modely s C-Sine motory (občas nazývané "SoftDrive-Sinus"). Toto omezení je možné obejít použitím obvodové desky dodávané výrobcem spolu s lokomotivou. Dekodér LokSound pak řídí místo motoru tento obvod. Märklin<sup>®</sup> montuje na tuto desku rozhraní 21MTC a může tak používat motorové příkazy dekodéru pro výměnu informací.

Dekodér LokSound V4.0 s rozhraním 21MTC je vhodný pro řízení C-Sine řidicí elektroniky pouze za předpokladu, že isou správně nastaveny jisté paramtery. Kapitola 11.5 vysvětlí nutné kroky.

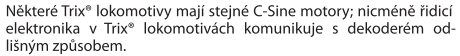

Všechny dekodéry LokSound V4.0 posílají příkazy tak, aby jednotlivé lokomotivy s dekodérem správně fungovaly. Bohužel Trix<sup>®</sup> měnil rozhraní v poslední době příliš často a tak neisme schopni garantovat správnou funkci. V případě pochybností je nejlepší funkčnost vyzkoušet.

Sériový protokol lze zapnout pomocí CV 124, bit 3.

#### 6.6. Lokomotivy s rozhraním Next18

Některé verze mikro dekodérů LokSound isou dodávány s rozhraním Next18. Více informací o instalaci takového dekodéru isou dostupné v kapitole 6.5.

#### 6.7 Lokomotivy bez rozhraní

Δ

 $\overline{\mathbb{G}}$ 

Všechny dekodéry LokSound mají rozhraní (zástrčku). Neexistuje žádná verze "jen s kabely". Odstraňte zástrčku na konci kšandy pokud to bude nutné.

Nenastavuite žádný z kabelů na konci dekodéru. Pokud je to nutné použiite prodlužovací kšandu (viz kapitola 17).

6.7.1. Zapojovací diagram pro LokSound

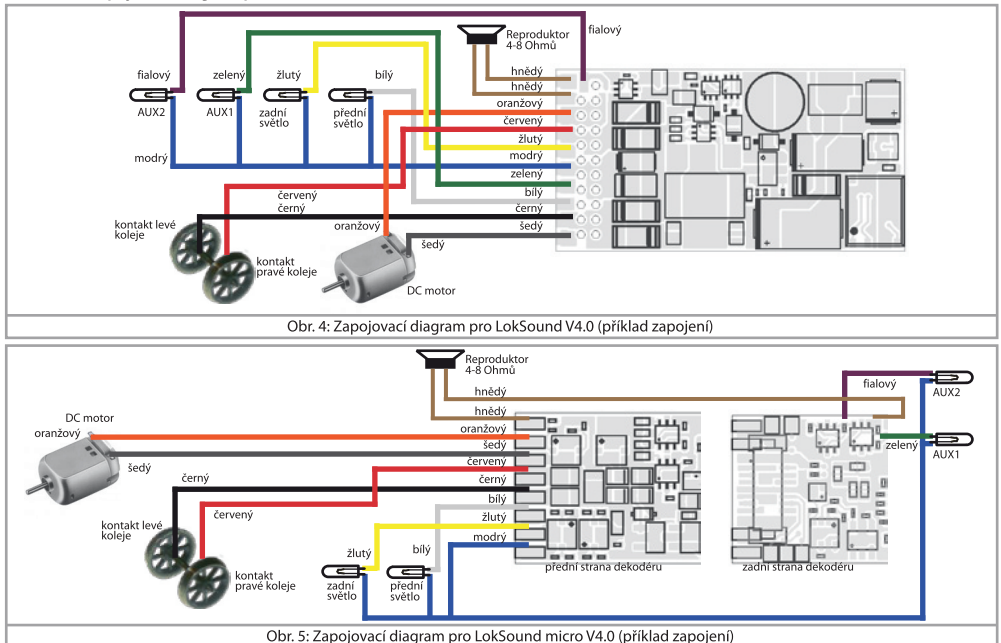

Úmyslně ponecháno prázdné

#### 6.7.3 Barevné kódování Märklin®

Märklin® používá odlišné barevné kódování v porovnání s DCC. Použiite Obr. 8 pro více informací.

### 6.7.4. Připojení motoru a kolejí

Neidříve odstřihněte všechny dráty v lokomotivě. Buďte obzyláště pečliví v odstranění jakýchkoli spojů s šasi (zem); vedení k motoru musí být jednoznačně bez potenciálu, jinými slovy nesmí mít žádny kontakt s šasi nebo s tělem nebo koly a kontakty kol.

Tyto spoje lze snadno přehlédnout například v lokomotivách Fleischmann®

Poznameneite si, které vedení spojuje motor s pravým a s levým kontaktem kol

Tím se vyvaruiete možného omylu a zajistíte, že lokomotiva bude jezdit spravným směrem.

Zkontroluite všechny spoje Ohmmetrem. Hledejte zkraty, hlavně mezi motorovým vedením a kontakty kol.

- · Spoite červený kabel se sběračem pravé koleje nebo s centrálním shěračem u AC modelů
- · Spoite černý kabel se sběračem levé koleie nebo s šasi u AC mode-Τů
- · Spoite oranžový drát se svorkou motoru, původně připojenou ke shěrači na pravém kole (středový sběrač u AC modelů)
- · Šedý kabel připoite na svorku motoru, která byla původně připojená k levé koleji (šasi u AC modelů).

### 6.7.4.1. Připojení DC a bezjádrových motorů

Dekodér LokSound funguje s všemi běžně dostupnými DC motory používanými pro modelovou železnici pokud nepřesahují proudový limit dekodéru.

U některých pěti pólových High Performance pohonů od Märklin® můžete najít tři anti-interferenční kondenzátory.

Dva kondenzátory, které jsou přímo připojeny k motorovému vedení a motorovému loži musí být odstraněny (vizte Obr. 9).

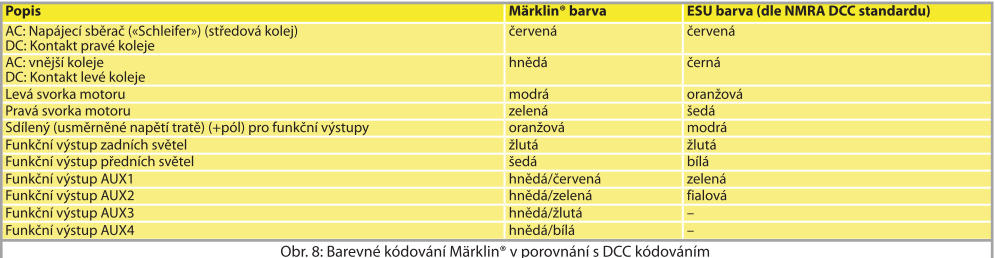

#### 6.7.4.2. Připojení univerzálních motorů použitím HAMO konverze

Nesnažte se připojit univerzální motory používané v mnoha starších Märklin® lokomotivách (také známe jako AC motory) přímo k LokSound dekodéru. Neidříve musíte upravit motory tak, že nainstaluiete permanentní magnety – HAMO magnety. Tyto magnety Ize pořídit u vašeho dealera ESU.

Dodáváme tři tvpy magnetů. Vizte kapitolu 18.2. pro více informací ohledně konverze motorů použitím permanentních magnetů.

#### 6.8. Připojení reproduktoru

╱╲

Každý LokSound dekodér se dodáva s příslušným reproduktorem. který se připojen k oběma tmavě hnědým krouceným linkám. Nejprve musíte odpájet reproduktor před jeho instalácí do lokomotivy. Reproduktor musí být umístěn tak, aby nebyly zvukové vlny příliš utlumeny.

S reproduktory manipuluite velice opatrně: nepůsobte přílišným tlakem na membránu! Magnety v reproduktoru isou velice silné! Odstraňte všechny kovové předměty z dosahu a pevně zajistěte reproduktor při pájení. Páječka může díky magnetickému poli reproduktor přitáhnout a zničit ho.

S LokSound V4.0 dekodéry lze použít reproduktory (také kombinace) s celkovou impedancí 4-16 Ohmů. Doporučujeme použít tv s 4 Ohmovou impedancí od ESU neboť isou seřízené přímo pro Lok-Sound V4.0 dekodéry. Nedonoručujeme však používat předchozí reproduktory s 100 Ohmovou impedancí neboť výsledná hlasitost zvuku by byla příliš nízká.

Pro pájení použijte malou páječku (max. 20W) a zahřívejte pouze označené kontakty reproduktoru. Polarita není důležitá. Správné umístění reproduktoru je rozhodující pro dosažení vysoké kvality zvuku. Reproduktor, který je najnstalován bez zvukové komory nebude produkovat dobrý zvuk. Proto místo a zvukovou komoru pro reproduktor pečlivě vybíreite.

#### 6.8.1. Připojení více reproduktorů

Při zapojení více reproduktorů je už polarita důležitá. Pokud je jeden reproduktor zapojen obráceně než druhý budou se membrány reproduktorů pohybovat s opačnou fází. Zvukové vlny se budou navzájem rušit a výsledkem bude nekvalitní a velice slabý zvuk!

Jelikož některé reproduktory nemají označení polarity budete muset otestovat fázi reproduktoru před jeho finální instalácil

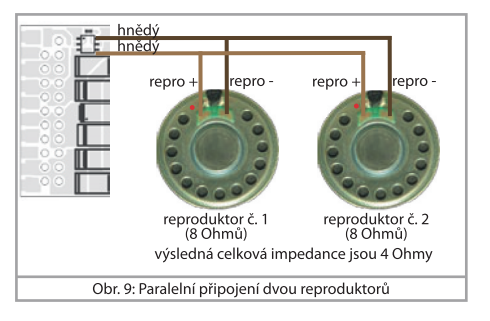

### 6.9. Připojení přídavných funkcí

K funkčním výstupům můžete připojit jakoukoli zátěž jako jsou žárovičky, LEDky, kouřové generátory a podobná zařízení. Maximální odběr proudu však nesmí přesáhnot výstup dekodéru.

Maximální povolený odběr proudu pro každý funkční výstun ie uveden v kapitole 20. pod hlavičkou Technické údaje".

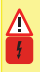

Ulistěte se, že zátěž nepřesahuje maximální povolený proud, a že v obvodu nejsou žádné zkraty. Výstupy LokSound dekodéru mají ochranu, ale pokud se přivede vnější napětí, mohou být výstupy poškozeny nebo zničeny.

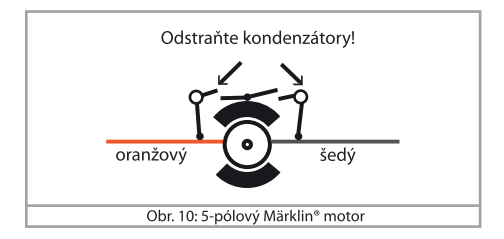

### 6.9.1. Ochrana funkčních výstupů proti přetížení (blikání)

Funkční výstupy LokSound dekodéru mají elektronickou ochranu proti přetížení a zkratu. Dekodér neustále kontroluje součet proudů všech funkčních výstupů. Pokud je proud příliš veliký dekodér výstupy odpojí. Po asi jedné vteřině dekodér zkusí výstupy opět připojit. Pokud je proud pořád přiliš veliký – třeba kvůli zkratu – postup se opakuje.

Při použití žároviček berte v potaz následující: žárovičky mají při zapnutí velmi vysoký zapínací proud, který se po chvíli sníží. Může tak u 12V žárovek nastat, že žárovky při zapnutí krátce "bliknou" a pak zhasnou kvůli ochraně dekodéru před přetížením. Světla se budou s cyklem jedné sekundy zapínať a vypínať. To je způsobeno vysokým zapínacím proudem žárovek: dekodér není schopen rozpoznať mezi vysokým zapínacím proudem žárovek a přetížením. Proto je důležíté instalovat pouze správné žárovky.

#### 6.9.1.1. Doporučené žárovky

Instaluite pouze žárovky značené na 16V a více a s imenovitým proudem, který nepřesahuje 50mA.

Mnoho starších modelů od ROCO® a Fleischmann® mají nainstalované 12V žárovky. Odebírají výsoký proud, hodně se zahřívají a mohou poškodit lokomotivu. Vyměňté je za 16V žárovky.

#### 6.9.2. Použití LEDek

 $\overline{\mathbf{0}}$ 

Λ

Pokud chcete použít LEDky pak je musíte zapojit do série s odporem. Odpor by měl mít 470 Ohmů až 2.2k Ohmů. Přivedním napětí na LED bez odporu se LED okamžitě zničí! Na rozdíl od žárovek je u LED důležitá polarita. Mínus (katoda) LED se připojuje na funkční výstup a plus (anoda) LED se připojuje k modrému (společný pro funkce) kahelu

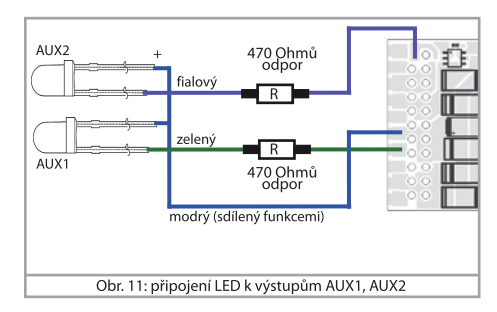

Nezapomeňte přepnout příslušný funkční výstup do LED režimu. To umožní zachovat věrohodnou prezentaci všech světlených efektů. Vizte kapitolu 12.3 pro více detailů.

#### 6.9.3. Zapojení světelných výstupů a také AUX1 a AUX2

Tato procedůra je odvislá od zapojení světel a pomocných funkcí v lokomotivě<sup>.</sup>

a) Světelné / funkční výstupy jsou izolované od společného pólu (zem), tj. šasi lokomotivy a jsou proto bez potenciálu. Na Obr. 11 je znázorněno jak správně zapojit pomocné výstupy AUX1 a AUX2. Všechny funkce lokomotivy musí být bez potenciálu, jinými slovy nesmí existovat jiné připojení k funkcím než to, které je realizováno kabely dekodéru. Napětí na funkčních výstupech je asi o 1.5 voltu nižší než napětí na kolejích. Modrý kabel reprezentuje "kladný pól" zatímco výstup funkce je "záporný pól".

Pokud jsou použity LEDky (viz také na Obr. 11), musí být zapojeny v sérii s odporem. Odpor by měl mít hodnotu od 470 Ohmů do 2.2 kOhmů. Přivedením napětí na LED bez odporu se LED okamžitě zničí!

b) Světelné / funkční výstupy jsou zapojeny (společně) proti šasi lokomotivy (toto připojení je běžné u většiny lokomotiv od Märklin® a také většiny starších lokomotiv od Fleischmann® a ROCO®)

Tento typ zapojení je jednodušší, ale dostupné napětí je pouze asi poloviční.

Tento tvp zapojení není vhodný pro provoz zahrnující více protokolů současně

Datové pakety protokolů M4 a Motorola® isou asymetrické. V důsledku toho nejsou funkční výstupy nepřetržitě napájené. To vede k pravidelnému blikání předních světel, které je obzvláště patrné u **LEDek** 

Navíc budou čelní světla při provozu v analogovém DC režimu fungovat pouze v jednom směru. To jestli to budou přední nebo zadní světla zavisí na tom jakým způsobem iste umístili lokomotivu na koleje.

· Přiletuite zadní světla ke žlutému kabelu a přední světla k bílému kahelu

- · Zelený kabel se připojuje k funkčnímu výstupu AUX1
- · Fialový kabel se připojuje k funkčnímu výstupu AUX2.

Pokud je zapojení ve vaší lokomotivě realizováno tak jak je popsáno v bodu b) pak je připravena k použití. V opačném případě musíte připojit zbývající kabely od všech žárovek a funkcí společně k modrému drátu. Tento pól nesmí mít žadný kontakt s šasi!

Tak jak je znázroněno na Obr. 4 je možné využít obou možností ve stejné lokomotivě.

#### 6.9.4. Účel AUX3 a AUX4

 $\widehat{\mathbf{d}}$ 

#### 6.9.4.1. LokSound s rozhraním 21MTC

Dekodéry LokSound s rozhraním 21MTC mají kromě standardních čtvř ještě dva další výstupy, konkrétně AUX3 a AUX4. Jelikož to isou čistě logické výstupy nelze k nim přímo připojit žádná externí zatěž. Je nutné použít externí napájecí tranzistory. Výstupy AUX3 a AUX4 připojujte pouze přes rozhraní: neexistuje k nim žádné kabelové vedení. Z hlediska funkčností se výstupy AUX3 a AUX4 neliší od ostatních výstupů. ESU také nabízí příslušný adaptérový obvod (č.v. 51968) s tranzistory.

#### 6.9.5. Vhodné kouřové generátory

Najít ten správny kouřový generátor pro lokomotivu není bohužel vůbec jednoduchý úkol. Množství generovaného kouře zavisí na následuiících faktorech:

a) Napětí tratě

Napětí tratě se mění v zavislosti na použité řídicí stanici. Je proto možné že lokomotiva bez problému generuje kouř na iednom digitálním systému, ale negeneruje vůbec žádný na jiném systému. Už rozdíl jednoho voltu má v tomto případě veliký vliv.

b) Typ a tolerance kouřového generátoru Seuthe a kouřového destilátu

Kouřové generátory Seuthe mají značné výrobní tolerance. Je proto možné, že jedna kouřová jednotka bude fungovat naprosto skvěle, ale jiná ne. Tvp destilátu a úroveň plnění je další z faktorů

c) Nastavení výstupu dekodéru

Pro správnou funkci kouře je nutné nastavit AUX výstup na "Tlumič" a také plnou intenzitu. Více informací najdete v kapitole  $12<sub>2</sub>$ 

d) Připojení kouřového generátoru

Většina kouřových generátorů se připojuje proti šasi (zemi). Proto má kouřový generátor proud pouze v druhé polovině sekundového cyklu. Jak moc energie váš kouřový generátor dostane zavisí na použité řídicí stanici a digitálním protokolu. Obecně se doporučuje Seuthe tvp 11, ale nedostává dostatek energie a proto dostatečně nekouří.

Existují dvě možnosti jak tento problém vyřešit:

Řešení 1: Použít Seuthe tvp 10. Tento tvp je určen pro analogový provoz a odebírá poměrně vysoký proud. V závislosti na jeho úrovni tolerance může spustit ochranu proti přetížení dekodéru. V takovém případě musíte do obvodu připojit relé (ESU č. 51963) nebo trochu snížit intenzitu výstupu.

Řešení 2: Použít Seuthe typ 11. Nepřipojujte ho proti šasi (zemi) ale použijte modrý kabel pro druhý pól ("U+"). To znemožní asymetrickému signálu z kolejí interferovat s kouřovým generátorem. Je to nejlepší řešení, ale může být někdy komplikované kvůli způsobu zapojení.

#### 6.9.6. Připojení kolového senzoru

Pokud chcete synchronizovat zvuk parního výfuku pomocí senzoru, čeká vás trochu práce. Dekodéry LokSound podporují několik typů senzorů: Hallův senzor, jazýčkový spínač a mechanické stěrače. Nejpřesnějšího výsledku dosáhnete použitím IO Hallova senzoru s (až) čtvřmi magnety.

Pokud chcete použít externí senzor musíte dekodér LokSound nastavit tak, aby používal výstup senzoru. LokSound je z výroby nastaven tak, aby zvuky výfuku výpočítával. Pokud chcete, aby LokSound začal používat extení senzor nastavte CV 57 na 0.

Použitím CV 58 pak můžete definovat kolik pulzů musí dekodér přiimout od senzoru, aby vygeneroval zvuk parního odfuku. Pokud nastavíte CV 58 na 1 pak dekodér vygeneruje zvuk odfuku při každém pulzu senzoru. V závislosti na tvpu IO vašeho senzoru může předchozí nastavení způsobit dvojnásobek parních odfuků než o kolik máte skutečně zájem. V takovém případě nastavte CV58 na 2 a více. Každý spouštěcí puls, který dekoder napočíta vyústí v parní odfuk. Toto je užitečné pro geared lokomotivy.

#### 6.9.6.1. IO Hallova senzoru

Hallův senzor je elektrický obvod, který reaguje na střídave magnetické pole podobně jako jazýčkový spínač. Hallovy senzory se snáze seřizují neboť vzdálenost mezi senzorem a magnetem není kritická. Běžně používaný senzor, který lze koupit posláním objednávky poštou je TLE4905 od Siemens / Infineon. Na trhu existuje mnoho dalších kompatibilních zařízení. Svorky musí být připojeny k dekodéru tak jak je ukázáno na Obr. 12.

Dále pak umístěte čtvři miniaturní magnety na vnitřní stranu hnacího kola tak, aby magnet spustil senzor pokaždé kdvž mine IO senzoru

Pro tří-válcové lokomotivy budete potřebovat až 6 nebo 8 magnetů v závislosti na konfiguraci válců.

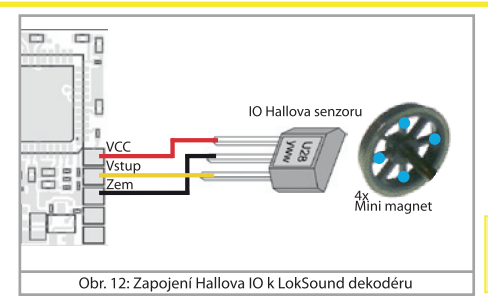

#### 6.9.6.2. Jazýčkový senzor

Pokud nemůžete sehnat Hallův senzor, můžete jako alternativu použít miniaturní jazýčkový spínač. Ten se připojuje k dekodéru pouze přes dva kolíky.

Nicméně citlivost jazýčkových spínačů není tak dobrá jako u

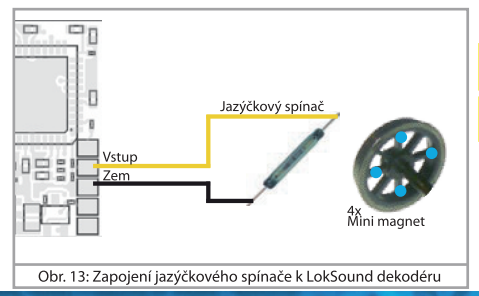

Hallovo senzorů a bude nejspíš nutné použít silněiší magnety, aby se jazýčkový spínač správně spínal. Také je nutné promyslet umístění spínače.

#### 6.10. Připojení kondenzátorů

Na mnoha starších kolejištích není sběr proudu lokomotivami spolehlivý. Proto může dojít k přerušení napájení při pomalém přejezdu výhybek a následnému zastavení nebo trhavému pohybu lokomotivy. Tento problém lze vyřešit výrovnávacím kondenzátorem (100 mF / 25V a vyšší přináši potřebný efekt). Pokud si přejete, můžete je připojit k LokSound dekodérům.

Pájení drátů na dekodér vyžaduje kvalitní pájecí vybavení a zku-A Pájení drátů na dekoder vyzaduje svensu pojeci sybernou neod-<br>Šenost. Naše záruka proto nepokrývá škodu způsobenou neodborným pájením. Dobře zvažte jestli vyrovnávací kondenzátor skutečně potřebujete.

#### 6.10.1. Všechny dekodéry LokSound

Je možné připojit k dekodéru dva větší kondenzátory dle obvodu zobrazeném v horní polovině Obr. 14.

Kapacitor se nabilí přes odpor (100 Ohmů) což zabrání digitálnímu systému při zapnutí interpretovat nabíjecí proud jako zkrat. Dioda pak zajistí, že energie kondenzátoru bude plně dostupná v případě potřeby.

Nyní však již nemůžete provozovat lokomotivu na AC kolejištích. Riziko destrukcel

Odpojte / odstraňte kondenzátor před programováním dekodéru  $\Delta$  ESU LokProgramátorem!

#### 6.10.2. Volitelný napájecí balíček

Ke všem LokSound V4.0 H0 dekodérům lze připájet silný výrovnávací zdroj energie. V druhé polovině Obr. 14 je zobrazeno jak to provést. Tento zdroj umožní vaší lokomotivě pokračovat v jízdě dvě sekundy po přerušení napájení.

- · Napájecí balíček je v provozu pouze v digitálním režimu. Na analogových kolejištích se automatický vypíná.
- · Plné nabití kondenzátoru může trvat až dvě minuty. Proto čas běhu na napájecí balíček závisí na odběru proudu vaší lokomotivy a době nabíjení.
- · Další informace o použití modulu s napájecím balíčkem naleznete v návodu k použití modulu s napájecím balíčkem.

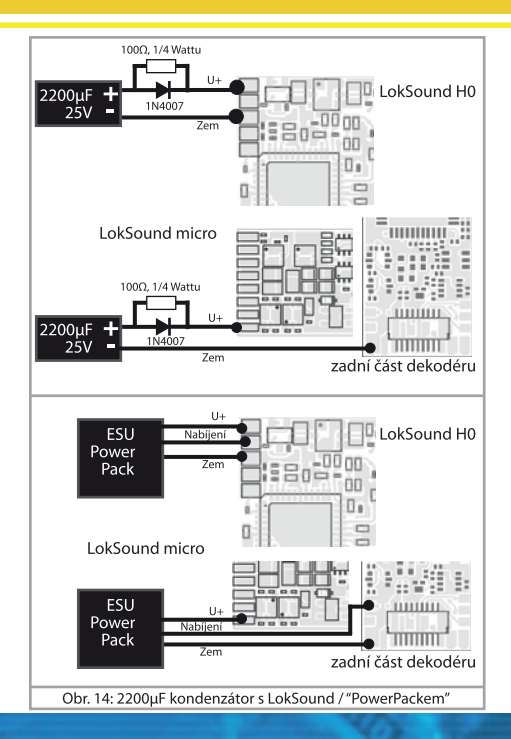

## Uvedení do provozu

### 7. Uvedení do provozu

#### 7.1. Hodnoty továrního nastavení

Adresa je nastavena na 03 se 14 rychlostními stupni.

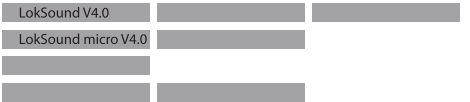

F1 vypíná/zapíná zvuk

F2 přepíná mezí píšťalu a houkačkou

Ostatní funkční klávesy jsou použity různě v závislosti na předloze lokomotivy. Na našem webu najdete příslušné přiřazení funkčních kláves pro každý zvuk.

- · Jezdí lokomotiva v obou směrech?
- · Odpovídá indikovaný směr jízdy skutečnosti? Pokud ne, nejsou motorové vodiče přehozené nebo není osmi-pinová zástrčka zastrčená obráceně?
- · Zapněte světla: fungují správně? Pokud jste nainstalovali LokSound s osmi-kolíkovou zástrčkou zkontroluite jestli sedí správně v zásuvce.

#### 7.2. Digitální provozní režim

V následuiících kapitolách popíšeme provoz LokSound dekodéru s různými digitálními systémy.

Jelikož né každý LokSound dekodér podporuje všechny digitální systémy uvádíme, která kapitola je platná pro jaký typ.

### 7.2.1 Provoz DCC

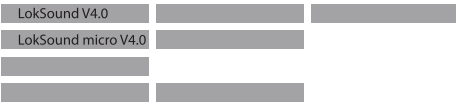

Odstraňte všechny kondenzátory, které jsou připojeny k napájecím kolejím (např. ROCO® napájecí kolej). Mohou totiž zhoršit funkčnost dekodéru.

LokSound dekodér funguie s DCC systémem. Bohužel DCC protokol přináší i určité obtíže. Jedna z nich je tak častá, že se s ní musíme hned správně vypořádat.

#### 7.2.1.1. DCC rvchlostní stupně ("blikající světla")

"Světla nefungují" s DCC systémem: DCC lokomotivy se pohybují ve 14. 28 nebo 128 rychlostníci stupních. Dekodér podporuje všechny tři možnosti a musí "vědět" kterou možnost používá řídicí stanice pro provoz dekodéru. Řídicí stanice musí být schopna provozu daného režimu a musí být příslušně nastavena. Pokud tomu tak není nastávají následující problémy:

- · Světla nelze vůbec zapnout pomocí F0.
- · Světla se neustále zapínají a vypínají v závislosti na rychlostním stupni.

V takovém případě prověřte, že nastavení rychlostních stupňů je stejné jak pro dekodér tak pro řídicí stanici.

### Uvedení do provozu

#### 7.2.1.2. Auto detekce DCC rychlostních stupňů

LokSound dekodéry mají najmplementovanou auto-detekci, aby nemohlo dojít k problému uvedeným výše. Auto-detekci isme testovali s následujícími systémy:

- $\bullet$  ESU ECoS<sup>®</sup>
- . Bachmann E-Z-Command® Dynamis®
- · ROCO® Lokmaus2 a Lokmaus3
- · Uhlenbrock® Intellibox
- Lenz<sup>®</sup> Digital plus V2.3
- $\bullet$  7IMO<sup>®</sup> MX1

Schopnost auto-detekce nefunguje při provozování se systémem Lenz<sup>®</sup> digital plus V3.0 při 14 rychlostních stupních. Zvolte proto místo 14/28 nebo 128 rychlostních stupňů.

LokSound dekodér se snaží zjistit nastavení rychlostních stupňů pokaždé když dostane napájení (tj. Po zapnutí napájení vašeho kolejiště nebo sektoru, ve kterém se nachází vaše lokomotiva) a zapnou se světla. Proces detekce vyžaduje, abyste zapnuli světla a točili regulátorem rychlosti dokud světla nesvítí nepřetržitě.

Pokud změníte nastavení rychlostních stupňů za provozu pak je nutné přerušit na krátkou dobu napájení dekodéru, aby se mohla opět spustit auto-detekce.

Tato schopnost auto-detekce lze vypnout čtvrtým bitem CV 49 (konzultujte CV tabulku v kapitole 21.1). Pak musíte nastavit správné rvchlostní stupně prvním bitem CV 29.

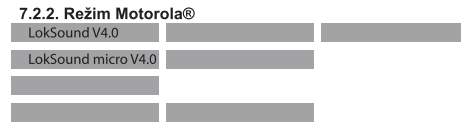

LokSound dekodér pracuje se všemi Märklin® zařízeními a kompatibilními systémy, které jsou dnes na trhu. Funkce F1 až F4 mohou být aktivovány pouze s tzv. novým Motorola® formátem". K jeho aktivaci musíte nastavit přepínač DIP-2 na vaší 6021 do horní polohy  $(.zannuto'')$ .

LokSound dekodéry podporují dvě speciální schopnosti v režimu Motorola<sup>®</sup>

#### 7.2.2.1. 28 rychlostních stupňů

Zatímco původní Motorola® systém používaný řídicími jednotkami Märklin<sup>®</sup> central unit 6021. Delta® a Mobile Station® podporuie pouze 14 rychlostních stupňů, dekodér LokSound zvládá režim 28 rychlostních stupňů. Ve spojení s vhodnou řidicí stanicí (např.: ESU ECoS v režimu "Motorola® 28") to vede k plynulejšímu ovládání vašich lokomotiv. Na dekodéru není potřeba žádných dalších změn

#### 7.2.2.2. Rozšířený rozsah adress Motorola®

Zatímco původní Motorola® formát rozezná pouze adresy 01 až 80, LokSound nabízí následující rozsah adres:

#### LokSound V4.0  $01 - 255$

Kapitola 9 vysvětlí jak takovou adresu nastavit.

## Uvedení do provozu

#### 7.2.3. Režim Selectrix®

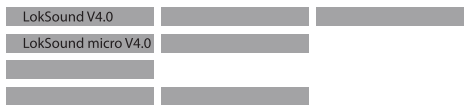

LokSound můžete provozovat s libovolnou řídicí stanicí kompatibi-Iní s Selectrix<sup>®</sup> s přístupem na funkce "světla" a F1.

Pro programování jakýchkoli parametrů musíte použít režim DCC. The programovat na "holém" systému Selectrix® není možné. Všechny změny naprogramované v DCC jsou také platné pro provoz s řídicími stanicemi Šelectriv<sup>®</sup>

Jakmile dekodér obdrží příkazy ve formátu Motorola® nebo DCC (kdykoliv obdrží paket s informacemi adresovaný dekodéru) tak se příjímač Selectrix® automaticky vypne. Toto umožňuje bezproblémový smíšený provoz s Selectrix® / DCC / Motorola®. Přijímač Selectrix<sup>®</sup> se opět zapne pokud dekodér zaznamená přerušení napájení.

#### 7.3. Analogový režim

Všechny LokSound dekodéry isou z továrny nastaveny tak, aby pracovaly i v analogovém režimu.

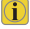

Vemte v potaz poznámky v kapitole 10.4 pokud by měl dekodér opakovaně přejíždět z analogových do digitálních sekcí a naopak.

### 7.3.1. Provoz na DC analogu

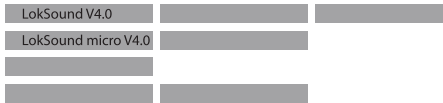

Dekodéry LokSound pracují na konvenčních DC kolejištích. Kompenzace zátěže je aktivní již z továrny. To poskytne plynulé ovládání vaší lokomotivy při nízkých rychlostech (i v režimu DC).

Jelikož kompenzace zátěže potřebuje 3 až 4 volty jako základní napětí" musíte točit regulátorem rychlosti více než obyvkle (= lokomotivy bez dekodéru) aby se lokomotivy roziely.

#### 7.3.2. Provoz na AC analogu

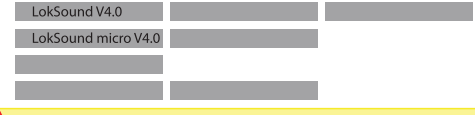

Tv I okSound Dekodéry, které nejsou uvedeny výše nejsou vhodné pro AC analogový režim. AC jednoznačně povede ke zničení .<br>dekodérul

Některé dekodéry LokSound byly vyrobeny tak, aby podporovaly provoz s AC transformátory. Proto může LokSound dekodér jednoduše nahradit staré směrové relé. Kompenzace zátěže je aktivní (podobně jako v DC režimu) a poskytne nevídané plynulé ovládání a výkon při nízkých rychlostech. LokSound V4.0 rozpozná pulz pro změnu směru jako obvykle. Pouze před změnou směru počkejte na zastavení lokomotivy

Nikdy nedávejte příkaz ke změně směru lokomotivě, která je v pohybu! Může to vést ke zničení převodů!

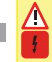

Λ

Nedoporučujeme používat starý (modrý) transformátor Märklin®. který byl původně navržen pro 220 voltů. V závislosti na jejich stáří a rozmezí tolerance může být pulz pro změnu směru při zvýšeném hlavním napětí příliš vysoký a dekodér LokSound se tak zničí.

Uděleite sobě a vašim lokomotivám laskavost a pořidte si vhodný Märklin<sup>®</sup> transformátor č. 6647 – vaše lokomotivy a dekodéry se Vám odvděčí delší životnostíl

### 8. Nastavení dekodéru (Programování)

Kapitola 8 pokrývá nastavování různých parametrů dekodéru Lok-Sound. Pokud neiste obeznámeni s obsluhou CVéček najděte si čas k prostudování těchto občas docela komplikovaných instrukcí.

Po uvedení do světa prametrů v kapitole 8.1 vysvětlíme v následující části 8.2 jak měnit různé parametry v režimu DCC a kontrolními stanicemi Märklin<sup>®</sup>

Kapitoly 9 až 16 vysvětlí, které parametry mají jaký vliv na chování dekodéru LokSound

#### 8.1 Měnitelné vlastnosti dekodérů

Některé věci jako je počet funkčních výstupů nebo maximální povolený proud motorového výstupu si hardware zijstí sám a nejsou proto programovatelné. Nicméně existuje mnoho možností jak ovlivnit chování LokSound dekodéru změnou softwarově řízených parametrů.

Pro každý měnitelný parametr existuje alespoň jedno paměťové místo kam lze uložit čísla nebo písmena.

Úložné místo si můžete představit jako odkazové kartičky ve velkém rejstříku. Abyste mohli opětovně najít tu správnou kartičku mají kartičky čísla a nebo iména naznačující vlastnosti konkrétní kartičky jako třeba "adresa lokomotivy" nebo "maximální rychlost".

Dále si představte, že na kartičky můžete zapisovat údaje. Změna nastavení neznamená nic jiného než vymazání jedné položky a její nahrazení jinou. Navíc můžete toto provést kdykoli. Nicméně není možné zapisovat na každou kartičku: některé informace jako je kód výrobce je pevně zakódován.

Obsah úložných míst dekodéru tak můžete určit i za provozu a dekodér bude samozřejmě instrukce poslouchat. Procedurou zvanou "Programování" můžete do úložných míst zadat údaje, které požaduiete.

#### 8.1.1. Konfigurační proměnné (CVéčka)

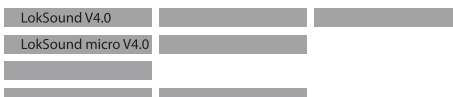

Dekodéry LokSound se řídí konceptem CV vyvinutým v US. CV znamená "Configuration Variable" (Konfigurační Proměnná) a značí, že úložné místo popsané výše není pouze proměnná, ale že také určuje chování dekodéru.

#### 8111 Standardizace NMRA

Organizace NMRA (National Model Railroad Association) definovala, která CV určují které parametry dekodéru. DCC standard přiděluje pevná čísla některým CV (dodržení je povinné). To značně ziednodušuje práci uživátele neboť dekodéry většiny výrobců tyto standardy dodržují a proto práce s CV vyžaduje stejný postup se stejnými CV čísly, bez ohledu na výrobce.

DCC koncept povoluje zápis čísel do CV v rozmezí od 0 do 255. Každé CV obsahuje pouze jedno číslo.

Zatímco pořadové číslo je předurčeno, rozsah hodnot se může měnit. Ne všechna CV musí akceptovat hodnoty v rozmezí od 0 do 255

Povolené hodnoty pro dekodéry LokSound jsou uvedeny v tabulce v kapitole 20.1 obsahující všechny dostupné CV.

### 8.1.1.2. Bity a Byty

Většina CV obsahuje čísla: například CV 1 obsahuje adresu lokomotivy. To může být libovolné číslo od 1 do 127. Zatímco většina CV očekává, že bude zadáno číslo, některé CV isou spíše "sběrné místo" různých "přepínačů" které spravují různé funkce v jednom CV (většinou zapnuto/vypnuto): CV 29 a 49 isou dobrým příkladem: hodnoty těchto CV se musí vypočítat. Hodnota závisí na nastavení, které chcete naprogramovať:

Podíveite se na popis CV29 v tabulce kapitoly 20.1.: Neiprve se rozhodněte, které možnosti by měly být aktivní. Sloupec "Hodnot" má dvě čísla pro každou možnost. Pokud je možnost vypnutá, hodnota je 0. V opačném případě je číslo v rozmezí od 1 do 128. Sečtěte hodnoty jednotlivých možností a vyjde vám konečná hodnota vašeho CV

Příklad: Předpokládejme, že chcete provozovat vlaky s ECoS v DCC režimu se 128 rychlostními stupni. Detekce analogu by měla být aktivní (protože také chcete jezdit s lokomotivou v analogovém režimu). Všechny ostatní možnosti nejsou aktivní.

Proto musíte do CV29 zapsat hodnotu 6 (0 + 2 + 4 + 0 = 6).

#### 8.2. Programování s oblíbenými Digitálními systémy

Jak isme již vysvětlili, není možné programovat každý tvp Lok-Sound dekodéru každou řídicí stanicí na trhu. Tato kapitola vysvětlí, které možnosti jsou dostupné.

#### 8.2.1. Programování s DCC systémy

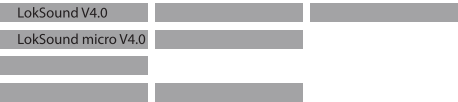

Dekodéry LokSound podporují všechny NMRA programovací režimy stejně tak režimy programovacích kolejí (Direct Mode, Register Mode. Paged Mode) a režim pro hlavní kolej ("POM". "Programming on the Main").

Programování na hlavní umožňuje pohodlně programovat vaše dekodéry, aniž byste museli odstranit lokomotivu z kolejiště. V takovém případě komunikuje kontrolní stanice přímo s dekodérem za použítí adresy lokomotivy, např.: Lokomotiva číslo 50, zapiš hodnotu 7 do CV 3!". Předpokladem je znalost adresy lokomotivy. Bohužel není možné číst hodnoty CV.

Avšak s RailCom® je možné číst hodnoty CV i na hlavní. Více o tomto tématu naidete v kapitole 15.

Předpokládeime, že máte vhodný DCC systém, pak můžete číst hodnoty CV na programovací koleji. Můžete také naprogramovat adresu Jokomotivy bez znalosti staré adresy protože řídicí stanice vysílá příkaz "Zapiš hodnotu 7 do CV 31!". Každy dekodér, který tento příkaz přijme ho vykoná.

ESU počítá bity od 0 do 7 tak jak je uvedeno ve standardu zatímco  $\overline{D}_{\rm{O}}$  ostatní (např $\cdot$ l enz $\overline{P}$ ) počítají bity od 1 do 8

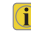

#### 8.2.2. Programování s ESU ECoS

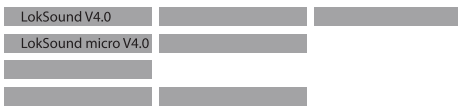

Majitelé ESU ECoS mohou dekodéry LocSound programovat velice pohodlně. ECoS má knihovnu Profily Dekodéru", která umožní programovat dekodéry na grafickém displeji. Všechna CV isou uložena v profilu dekodéru což umožňuje ECoS je přečíst a zobrazit na obrazovce. Kapitola 16.5. ECoS návodu vám poskytne více informací o tomto tématu.

O Ujistěte se, že máte vždy tu nejnovější verzi ECoS firmwaru. (i) visiece se, ce mace rec, en més du laksound tak pouze aktualizace firmwaru přidá potřebný profil dekodéru.

### 8.2.3. Programování s Märklin® 6021

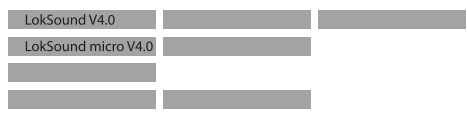

Centrální jednotka Märklin® 6021 pracuje odlišně: Jelikož nedodržuje standard NMRA DCC, LokSound dekodér spustí zyláštní povinou programovací proceduru. Čtení hodnot není novoleno

Existuií dva režimy:

Krátký režim, kdy lze nastavit parametry s číslem menším než 80 pokud nastavovaná hodnota je také nižší než 80.

Dlouhý režim, kdy lze nastavit všechny parametry hodnotami od 0 do 255. Jelikož je displej 6020 /6021 omezen na dvouciferná čísla. hodnoty se musí rozdělit a vložit ve dvou odělených krocích.

### 8.2.3.1. Změna programovacího režimu

Vstupte do programovacího režimu 6020/6021:

Regulátor rychlosti musí být nastaven na "0". Žádná jiná lokomotiva nesmí být přítomna na kolejišti. Sledujte blikací signály lokomotivv!

- Stiskněte současně tlačítka 6021 "Stop" a "Go" dokud nenastane reset (nebo vytáhněte hlavní zástrčku transformátoru). Stiskněte tlačítko "Stop" aby se vypnulo napětí na trati. Zadejte adresu dekodéru. Pokud adresu neznáte prostě zadejte .80".
- · Aktivuite tlačítko změny směru (otočte konflík regulátoru rychlosti do leva za aretaci dokud neuslišite cvaknutí), podržte ho v této pozici a stiskněte tlačítko "Go".

Pamatuite na to, že 6020/6021 vám umožní zadat hodnoty pouze v Δ rozsahu 1 až 80. Hodnota 0 chybí. Vždy použiite hodnotu 80"  $namísto  $0<sup>u</sup>$$ 

#### 8.2.3.2. Krátký režim

Dekodér je v krátkém režimu (čelní světla budou blikat v pravidelných krátkých intervalech).

- · Nyní zadejte číslo CV, které chcete nastavit, např. "01". Vždy zadejte číslo s dvěmi číslicemi
- · Pro potvrzení aktivuite změnu směru (nvní světla rychle dvakrát bliknou)
- · Nyní zadejte novou hodnotu pro CV, napr.: 15 (dvě číslice).
- · Pro potvrzení aktivuite změnu směru (nvní se světla rozsvítí na asi iednu sekundu).
- · Nyní mužete zadat číslo další CV pokud chcete.
- · Vybráním "80" vždy opustíte programovací režim.
- · Volitelně můžete vypnout napětí tratě a pak zase zapnout (na 6021 stiskněte tlačítko "Stop" a pak zase tlačitko "Go").

#### 8.2.3.3. Dlouhý režim

Do dlouhého režimu vstoupíte tak, že zadáte hodnotu 07 do CV 07 zatímco iste v krátkém režimu. Dekodér potvrdí změnu do dlouhého režimu pomalým blikáním světel.

- · Zadejte číslo stovky a číslo desítky CV, které chcete nastavit. Příklad: Pokud chcete změnit CV 124 zadáte "12".
- · Pro potvrzení aktivuite změnu směru (nyní budou světla pravidelně blikat: dlouze-krátce-dlouze-krátce-atd.)
- . Nyní zadejte číslo jednotky CV (v našem případě to bude "04").

· Pro potvrzení aktivuite opět změnu směru. Nyní bude dekodér  $\Delta$  očekávat zadání hodnoty CV. (Světla pravidelně blikají: dlouzekrátce-krátce)

- . Nyní zadejte číslo stovky a desítky nové hodnoty CV (jako dojciferné číslo). Příklad: Chcete zapsat hodnotu 135. Pak zadejte "13".
- · Pro potvrzení aktivuite změnu směru. (světla nyní opakovaně blikaií: dlouze-krátce-krátce)
- · Nyní zadejte číslo jednotky nové hodnoty CV jako dvojciferné číslo. (v našem případě to bude .05").
- · Pro potvrzení aktivuite opět změnu směru (nyní se světla rozsvítí na asi jednu sekundu).
- · Nyní mužete nastavit další CV v dlouhém režimu.
- · Dlouhý režim opustíte vypnutím napětí tratě a opětovném zapnutí (na 6021 stiskněte tlačítko "Stop" a pak zase tlačitko "Go").

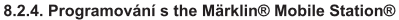

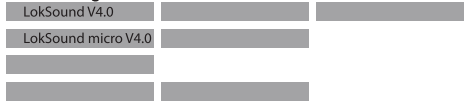

S Mobile Station® může také nastavit některá CV. Pro tento účel použijte Menu Programování Registrů.

Steině jako s 6021 lze zadávat hodnoty pouze z rozsahu 1 až 80.  $\mathbf u$ Hodnoty CV isou tako omezeny na rozsah 1 až 80.

Programovací menu naleznete v Mobile Station® menu lokomotiva. Je dostupné pouze pro některé lokomotivy. Samozřejmě to bude fungovat pouze pro programovatelné lokomotivy.

Postupuite podle následuiícího:

- Zadeite novou lokomotivu do databáze. Jak se to dělá je popsáno v návodu k Mobile Station®
- · Vyberte lokomotivu 36330. Lokomotiva Ex 3/3 se na displeji zobrazí jako aktivní.
- · Stisknutím tlačítka "MENU/ESC" můžete nyní v záhlaví "CHANGE LOCOMOTIVE" měnit libovolné nastavení jako je iméno adresa. atd. Poslední zobrazená funkce je "Programování Registrů" (REG). Tu vyberte pro zápis CV.
- · Pak vyberte CV (nazývané "REG" na Mobile Station®) a následně požadovanou hodnotu a potvrďte tlačítkem změny směru.
- · Mobile Station® pak naprogramuje novou hodnotu na dekodéru.

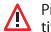

Před začátkem programování odstraňte všechny ostatní lokomo- $\Delta$  tivy z kolejiště.

8.2.5. Programování s Märklin® Central Station

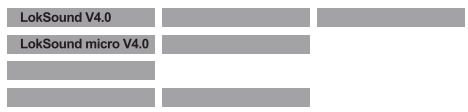

Na Central Station<sup>®</sup> můžete programovat CV 1 až 80 přes programovací menu Motorola®. Bohužel můžete zapisovat pouze hodnoty v rozmezí 1 až 80. Více informací o tomto programovacím režimu najdete v kapitole 8 návodu k Central Station<sup>®</sup>.

#### 8.2.6. Programování se ESU LokProgramátorem

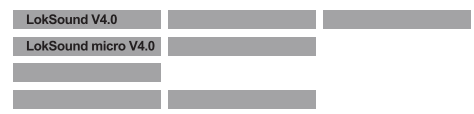

LokProgamátor 53451 nabízí nejsnazší a nejpohodlnější způsob nastavování CV LokSound dekodérů: jednoduše pár kliknutím myši na MS-Windows® počítači. Počítač vás ušetří hledání čísel CV a hodnot. Více informací naleznete v návodu LokProgramátoru.

S LokProgramátorem můžete přistoupit na všechny funkce FSU dekodérů. Jelikož pracuje nezávisle na datovém formátu lze ho také použít pro mfx® dekodéry.

Použijte verze softwaru V4.0 nebo vyšší pro dekodéry LokSound V4.0. Software je dostupný ke stažení na našich webových stránkáchl

#### 8.2.7. Programování s ROCO® Multimaus

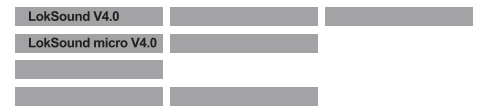

Bohužel ROCO® Multimaus® nedokáže programovat žádná CV nad číslo 255 díky chybě aktuálního (Stav: prosinec 2010) firmware verze 1.02. Abychom však umožnili správné programování, implementovali jsme pomocné nástroje. Ty vám umožní zapsat požadované číslo CV dočasně do dvou pomocných CV (tzv. adresní registry) pokud na obvyklé CV nelze přistoupit. Poté se požadovaná hodnota CV zapíše do dalšího pomocného CV (tzv. hodnotový registr). Když se do hodnotového registru zapíše, je obsah zkonírován do skutečně požadovaného CV a pomocné CV se nastaví zpět.

Ve výsledku se tak musí programovat tři CV pro zapsání jednoho CV. Tyto tři CV isou následující:

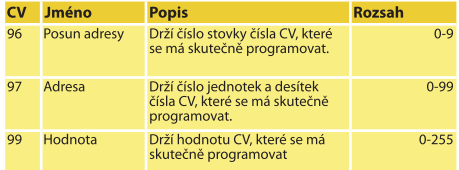

Příklad: Přejete si programovat CV 317 hodnotou 120.

Postupuite takto:

· Naprogramuite číslo stovky čísla CV do CV 96. V tomto případě:  $CV96 = 3$ 

- · Naprogramuite číslo jednotky a desítky čísla CV do CV 97. V tomto případě: CV97=17
- · Naprogramuite požadovanou hodnotu do CV 99. V tomto případě:  $CVAQ - 120$

Jakmile doprogramujete CV 99, hodnota CV 99 se přesune do CV 317 Po dokončení programování se CV96 97 a 99 automaticky vrátí do výchozího stavu.

#### 8.2.8. Programování s ROCO® LokMaus II

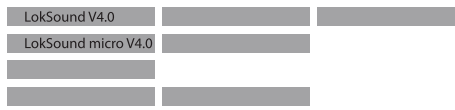

ROCO® LokMaus II je obecně nejúspěšnější DCC řídicí stanice. Ale jakožto dostupný systém navržený pro začátečníky umožňuje pouze zápis dvouciferných hodnot do CV s dvouciferným číslem.

Podobně jako s MultiMaus® lze problém vyřešit přes pomocnou proceduru. Ta umožňuje dočasně naprogramovat číslo požadovaného CV do dvou pomocných CV (tzv. Adresních registrů) namísto programování skutečného CV. Poté se požadovaná hodnota rozdělí na dvě části, které naprogramují do dvou dalších pomocných CV (tzv. Hodnotové registry). Poté co se zapíše do posledního hodnotového registru se obsah nakopíruje na příslušné požadované místo a všechny pomocné CV se nastaví do původního stavu.

Ve výsledku se musí programovat čtyři CV pro zapsání jednoho CV. Tyto čtvři CV isou následující:

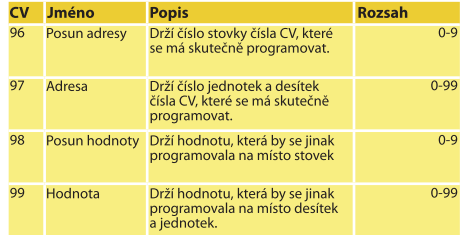

Příklad: Přejete si programovat CV 317 hodnotou 120. Postupuite takto:

- · Naprogramuite číslo stovky čísla CV do CV 96. V tomto případě:  $C\vee 96=3$
- · Naprogramujte číslo jednotky a desítky čísla CV do CV 97. V tomto případě: CV97=17
- · Naprogramuite číslo stovky hodnoty CV do CV 98. V tomto případě:  $CV98 = 1$
- · Naprogramuite číslo jednotky a desítky hodnoty CV do CV 99. V tomto případě: CV99=20

Jakmile doprogramuiete CV 99, hodnota CV 99 a CV 98 se zkombinuje a přesuné do CV 317. Po dokončení programování se CV96, 97, 98 a 99 automaticky vrátí do výchozího stavu.

## Nastavení adres

### 9 Nastavení adres

Každý LokSound dekodér potřebuje mít určenou adresu, aby ho mohĺa adresovat centrální jednotka. V závislosti na tvpu dekodéru a digitálního systému existuje několik možností jak adresu přiřadit.

#### 9.1. Krátké adresy v režimu DCC

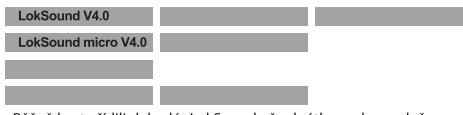

Běžně byste řídili dekodér LokSound přes krátkou adresu uloženou v CV 1. V režimu DCC je rozsah povolených hodnot 1 až 127. Aby mohl dekodér "poslouchat" na krátké adrese musíte shodit bit 5 v  $CV<sub>29</sub>$ 

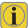

Některé digitální systémy (např. ROCO® Lokmouse2, Lenz® digital plus. Lenz<sup>®</sup> compact) podporují adresy pouze v rozsahu 1-99.

#### 9.2. Dlouhé adresy v režimu DCC

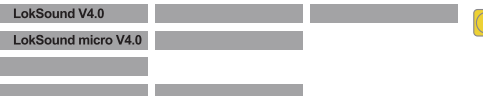

LokSound dekodér můžete provozovat také s dlouhou adresou (čtyřciferná adresa). Podporovaný rozsah adres je 128 až 10239. Dlouhá adresa je uložena v CV 17 a 18. Dlouhé adresy musíte aktivovat nastavením bitu 5 v CV29.

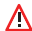

Bit 5 v CV 29 přepíná mezi krátkou a dlouhou adresou. Dekodér může odpovídat v jednom okamžiku jen jedné adrese.

Pokud chcete používat LokSound s dlouhou adresou je praktické naprogramovat tuto adresu vaším digitálním systémem: většina moderních systémů (např. ESU ECoS, Bachmann E-Z Command®

Dynamis®) poskytuje menu pro programování dlouhých adres. Řídicí jednotka správně nastaví CV 29 a zajistí správné uložení hodnot dlouhé adresy do CV 17 a 18.

Pokud chcete zadat dlouhou adresu do CV 17 a 18 ručně, řidte se pokyny v kapitole 22.1.

#### 9.3 Adresa Motorola®

Dekodér LokSound můžete také provozovat s formátem Motorola®. Adresa pro tento provozní režim je uložena v CV1.

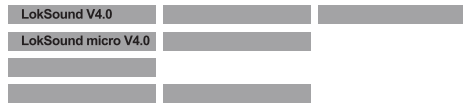

Tato adresa je identicka s krátkou adresou DCC tak jak je popsaná v kapitole 9.1. Dekodér LokSound reaguie zároveň na příkazy jak v režimu DCC tak Motorola®. Povolené hodnoty isou uvedeny v kapitole 7.2.2.2.

Digitální zařízení Märklin® (6020, 6021, Delta®) mohou pracovat pouze s adresami z rozsahu 1 až 80. Pokud zadáte do CV 1 hodnotu vyšší nebude možné takovou lokomotivu řídit uvedenými centrálními jednotkami.

### 10. Přizpůsobení vlastností pohonu

#### 10.1. Zrvchlení a zpomalení

Doba zrvchlování a brždění lze nastavit nezavisle na sobě. Můžete tak naprogramovat rychlý rozjezd a mnohem delší brždění.

Doba pro zrychlení se upravuje v CV 3 zatímco zpomalení se upravuje v CV4. Povolené hodnoty jsou od 0 (žádné zpoždění) do 63.

Doby nastavené v těchto CV jsou svázané s rychlostí. Vzdálenost zrvchlování a zpomalování je proto delší při vyšších rychlostech. Jinými slovy, čím rychleji se lokomotiva pohybuje tím delší vzdálenost ujede než úplně zastaví.

Více informací o tom jak nastavit brzdnou vzdálenost nezávisle na rvchlosti naidete v kapitole 10.6.

#### 10.1.1. Přepínání zrvchleni/zpomalení

Dekodér LokSound může deaktivovat zrvchlování a zpomalování na stisk tlačítka. To je velice užitečné například pro posunování protože lokomotiva pak reaguje na regulátor rychlosti přímo.

Standardně je tato funkce namapovaná na funkční tlačítko F4.

#### 10.1.2. Posunovací režim

Standardně je posunovací režim namapován na F3. Tento režim sníží rychlost na asi 50%. Máte tak mnohem plynulejší kontrolu nad vaší lokomotivou při nízkych rychlostech, což je důležité právě pro posunování, obzvláště v režimu 14 rychlostních stupňů.

#### 10.2. Počáteční napětí, maximalní a střední rychlost LokSound V4.0

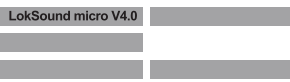

Dekodérv LokSound pracují vnitřně s 256 rychlostními stupni. Mohou byt přizpůsobeny charakteristice lokomotivy nebo přiřazeny skutečně dostupným rychlostním stupňům (14, 28 nbeo 128).

NMRA standard definuje definuje dva způsoby jak to umožnit:

Motorová charakteristika přes CV 2.5 a 6 (Obr. 15): Zadeite počáteční napětí do CV2 a maximální rychlost do CV5. CV6 odpovídá rychlosti prostředního rychlostního stupně. Můžete tak zavést "zlom" v rvchlostní křivce. Tento režim je aktivní pokud je bit 4 = 0 v CV 29.

Hodnoty počáteční, střední a maximální rychlosti jsou navzájem zavislé. Volbou střední rychlosti nižší než počáteční rychlosti nebo vyšší než maximální rychlosti může vést k nepravidelnému výkonu pohonu. Proto se vždy držte principu: počáteční napětí < střední rvchlost < maximální rvchlost.

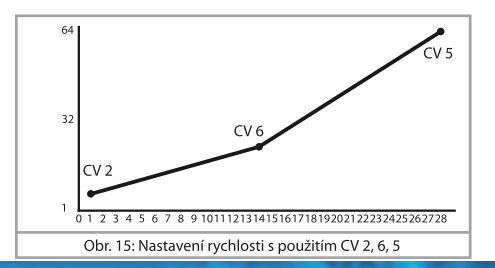

#### 10.3. Rychlostní křivka

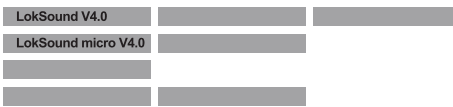

Dekodér také umožňuje nastavit vlastní rychlostní křivku: prostě naprogramuite požadované hodnoty do CV67 až CV94 (vizte Obr. 16). Dekodér pak promítne těchto 28 kroků na skutečné rychlostní stupně. Můžete tak nastavit výkon pohonu optimálně pro vaši lokomotivu. Tento režim je aktivní pouze pokud je bit 4 v CV29 nastaven

Pro jednoduché a pohodlné programování použijte ESU LokProgramátor.

Pokud je tento režim aktivován, nemá nastavení CV2, CV5 a CV6 žádný efekt.

#### 10.4. Změny v provozním režimu

S lokomotivou můžete kdykoliv přejíždět z digitálního do analogového sektoru vašeho kolejiště přímo za provozu.

Lokomotivy se budou chovat následujícím způsobem:

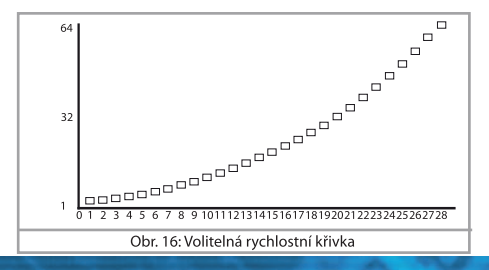

### 10.4.1. Změna z digitálu na DC analog

Pokud dekodér viede na analogovou DC sekci začne monitorovat polaritu napětí na trati. Pokud polarita (a výsledný směr dle NEM) odpovídá směru pohybu v digitálním režimu bude lokomotiva pokračovat bez zastavení rychlostí, která odpovídá analogovému napětí.

Pokud polarita neodpovídá pak následné chování zavisí na nastavení CV27.

Pokud je brzdný režim DC v CV27 aktivní pak lokomotiva zpomalí a zastaví s naprogramovaným zpomalením, pokud není, pak lokomotiva změní směr a vycouvá z analogové sekce. Kapitola 10.5 poskytuje detailní informace o brzdných sekcích a příslušném nastavení

#### 10.4.2. Změna z digitálu na AC analog

Pokud lokomotiva viede do analogové AC sekce pak bude pokračovat stejným směrem a rychlostí odpovídající analogovému napětí trati.

Tento režim není dostupný pro LokSound micro V4.0!

#### 10.4.3. Změna z analogu na digitál (směrový bit)

Při viezdu lokomotivy na digitální sekci dekodér porovná současný směr pohybu s digitálním signálem přicházejícím po trati: Pokud skutečný směr odpovídá digitálně signalizovanému pak bude lokomotiva pokračovat vpřed rvchlostí opovídající digitálnímu signálu.

Pokud skutečný směr neodnovídá příkazům digitálního systému pak chování dekodéru závisí na nastavení "směrového bitu" (přejděte na kapitolu 15.1. pro více informaci):

Pokud je směrový bit nastaven pak dekodér ignoruje směrové příkazy centrální jednotky, lokomotiva pokračuje v původním směru. Pouze rychlost se přizpůsobí příkazům centrální jednotky. Výsledkem je, že skutečný směr pohybu dočasně neodpovídá směru tak jak ho požaduje centrální jednotka. To se však změní jakmile centrální jednotka pošle příkaz pro změnu směru.

Pokud směrový bit není nastaven pak lokomotiva zpomalí a zastaví dle naprogramovaného zpomalí, změní směr a vrátí se do konvenční sekce. Co se stane pak je popsáno v kapitole 10.4.1 respektive  $1042$ 

#### 10.4.4. Změna z digitálu na digitál

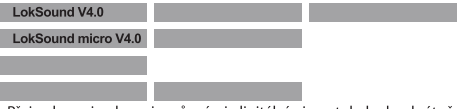

Přejezd mezi sekcemi s různými digitálními protokoly, konkrétně Motorola<sup>®</sup> a DCC je možný kdykoli. Dekodér LokSound interpretuje každý platný datový balíček poslaný řidicí stanicí.

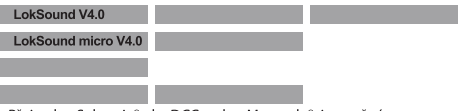

Přejezd z Selectrix<sup>®</sup> do DCC nebo Motorola® je možný pouze po krátkém přerušení napájení (viz kapitola 7.2.3).

#### 10.4.5. Změna režimu s vypnutým analogovým režimem

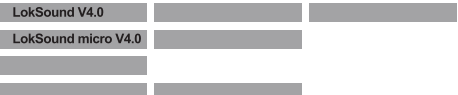

Je možné, že iste zakázali analogový režim na vašem dekodéru (bit 2 v CV 29 je shozený). Když se lokomotiva přesune z digitální sekce na analogovou bude lokomotiva pokračovat v daném směru a danou rychlostí. Nemůžete však posílat lokomotivě žádné příkazy dokud se nevrátí do digitální sekce.

V některých případech interpretuje dekodér analogové DC napětí

jako brzdný sektor a zpomalí do zastavení: více v kapitole 10.5.

#### 10.5. Brzdné sektory

Brzdné sektory zpomalí lokomotivu nezávisle na příkazech daných řídicí stanicí. Tato funkce je často používaná pro zastavení vlaku na červenou. Pokud LokSound zachytí brzdný příkaz začne zpomalovat nastaveným znomalením do zastavení. Po tomto vynuceném zastavení začne lokomotiva opět zrychlovat dle naprogramované hodnoty v CV3.

V závislosti na digitálním systému existuje několik možností jak ovlivnit dekodér, tak aby zastavil vlak.

#### 10.5.1. DC brzdný režim

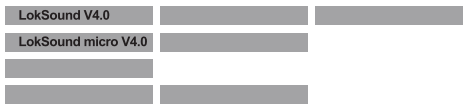

Aby se aktivoval DC brzdný režim je třeba nastavit bit 3 v CV 27. Dekodér LokSound pak začne brzdit jakmile přejde z digitální sekce na DC sektor za předpokladu, že brzdný režim je aktivní a polarita napětí na trati NEodpovídá současnému směru pohybu. Lokomotiva zastaví s naprogramovaným zpomalením.

#### 10.5.2. Märklin® brzdný režim

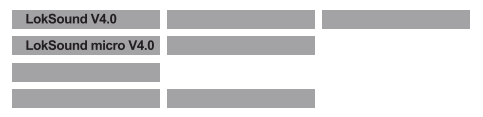

V principu Märklin® moduly 72441 / 72442 DC přivedou na trať DC napětí namísto digitálního signálu. Za předpokladu, že je bit 3 a bit 4 v CV 27 nastaven pak LokSound dekodér toto napětí zaznamená

a zastaví vlak (CV  $28 = 24$ ).

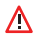

Signál generovaný těmito moduly vypadá stejně jako DC kon-Signai generovany termito mostal, syrenne ere, syrenne bestemmented the terminal states splést a místo brždění se přepne do analogového režimu.

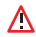

Pokud si přejete ovládat LokSound dekodér DCC signály a dál pou-Zivat Märklin® brzdné sekce, pak byste měli vypnout analogový DC režim shozením bitu 1 v CV 50. LokSound pak zastaví tak jak se požaduje.

### 10.5.3. Diodová brzdná sekce Selectrix®

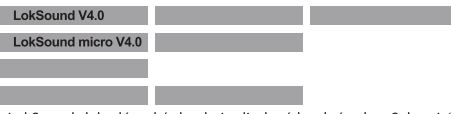

LokSound dekodér také detekuje diodové brzdné sekce Selectrix® a zastaví tak jak se požaduje.

#### 10.5.4. Lenz® ABC brzdný režim

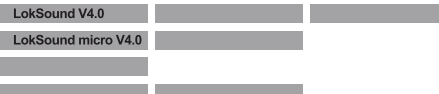

Podpora ABC brzdné techniky představené Lenz® je nová funkce LokSound V4.0. Aby bylo možné tuto techniku použít je nutné připájet skupinu anti-paralelních diod na jednu polovinu trati. Výsledný pokles napětí vytvoří asymetrický DCC signál. Dekodér LokSound je schopen zaznamenať rozdíl potenciálu na levé a pravé části signálu. Pokud to je vyžadováno, dekodér pak zastaví.

Abyste mohli techniku ABC použít budete kromě adekvátního Lok-Sound dekodéru také potřebovat příslušný brzdný modul. ABC techniku lze provozovat pouze se zesilovači poskytujícími přesně symetrický výstup. Všechny stanice a zesilovače od ESU a Lenz® garantují symetrický výstup. Nedoporučujeme používat iiné zesilovače pro ABC techniku

- . Pokud si přejete zastavit LokSound dekodér pokud je traťový signál na pravé straně silnější než na levé straně (a diody isou namontované na levé straně), nastavte bit 0 v CV 27
- . Pokud si přejete zastavit LokSound dekodér pokud je traťový signál na levé straně silnější než na pravé straně (a diody isou namontované na pravé straně), nastavte bit 1 v CV 27.
- . Pokud si přejete zastavit LokSound dekodér bez ohledu na jaké straně jsou diody namontované nastavte bit 0 a bit 1 v CV 27 (CV  $27 = 31$

#### 10.6 Peyná hrzdná dráha

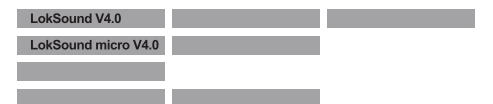

Zajímavá funkce se skrývá za CV 254 (ESU brzdný režim): Zde můžete nastavit pevnou brzdnou dráhu vlaku, od začátku brzdné sekce po bod zastavení. Je proto možné zastavit vlak přesně před červenou bez ohledu na původní rychlost vlaku. LokSound prostě dopočítá potřebný brzdný efekt.

Čím vyšší je hodnota v CV254 tím delší je brzdná dráha. Proveďte několik zkoušek na vaší trati, abyste ziistili potřebnou hodnotu pro vaši lokomotivu.

Pokud je CV 254 nastaveno na 0 pak automaticky zapne běžný časový režim tak jak je popsán v kapitole 10.1.

Pevná brzdná dráha je aktivní pouze na brzdných sekcích. Pokud otočíte regulátorem rychlosti zpět na 0. lokomotiva zastaví dle hodnoty v CV4.

Přes CV 253 si můžete vybrat jakým způsobem bude LokSound zpomalovat.

#### 10.6.1 Lineární hrzdná dráha

CV253 = 0: Lokomotiva začne zpomalovat do zastavení okamžitě po obdržení brzdného příkazu. Brzdný efekt je určen dekodérem tak, aby nezavisle na počáteční rychlosti lokomotiva zastavila po ujetí dráhy defnované v CV 254. Přerušovaná čára na Obr. 17 ilustruie tento případ.

#### 10.6.2. Povná lineární hrzdná dráha

CV 253>0; Pokud je hodnota v CV253 vyšší než 0 pak lokomotiva po viezdu do brzdné sekce pokračuje po nějakou dobu v jízdě, aby pak zabrzdila v čase daném CV253. Brzdný effekt je nyní konstantní tak jak je nastaven v CV253. Dekodér mění brzdný čas tak, aby lokomotiva nakonec zastavila na správném místě. Obr. 17 jasně ilustruie tento případ.

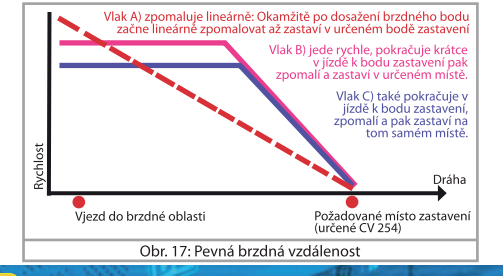

#### 10.7. Nastavení pro analogový provoz

Zrychlení a maximální rychlost můžete v dekodéru LokSound odděleně nastavit pro analogový DC a AC režim. Můžete tak přizpůsobit rychlost vaší lokomotivy táké pro analogový provoz.

Správné hodnoty budete muset zijstit metodou pokus omyl protože závisí na tvou transformátoru (regulátoru) a pohonném systému lokomotivy.

Pamatuite, že kompenzace zátěže je z továrny vždy aktivní i pro analogový režim. To umožňuje plynulé ovládání i při velmi nízkých rvchlostech.

#### 10.7.1. Provoz na DC analogu

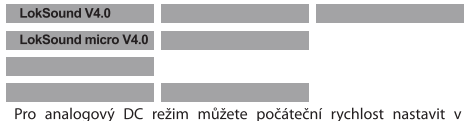

CV125 a maximální rychlost v CV126.

### 10.7.2. Provoz na AC analogu

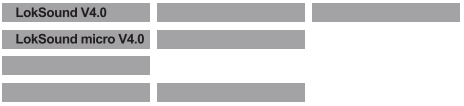

Pro analogový AC režim můžete počáteční rychlost nastavit v CV127 a maximální rvchlost v CV128.

## Řízení motoru

### 11 Řízení motoru

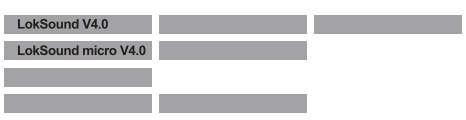

Pátá generace kompenzace zátěže umožňuje LokSound dekodérům provádět přesné řízení motoru. L se standardním nastavením jezdí většina lokomotiv skvěle.

#### 11.1. Nastavení kompenzace zátěže

Pokud zijstíte při prvních testech po programování, že lokomotiva nejezdí plynule zvlášť v malých rychlostech nebo že lokomotiva se po zastavení trochu trhá nebo pokud nejste prostě spokojeni s výkonem pohonu pak byste měli upravit kompenzaci zátěže na vašem LokSound dekodéru.

Díky velikému množství typů motorů a pohoných systémů neexistuje jedno nastavení, které funguje pro všechny. Kompenzace zátěže se ovlivňuje pěti CV.

Nejprve zkontrolujte, zda nepravidelný průběh není způsoben mechanickou poruchou. Ohnuté pohonné hřídele jsou jedním z častých důvodů. Pokud vypnete kompenzaci zátěže (nastavte CV 56 na 0) a problémy setrvávají pak se nejspíše jedná o mechanickou poruchu.

#### 11.1.1. Parametry pro často pužívané motory

Správné nastavení pro nejběžnější motory jsou uvedeny v tabulce Obr. 18. Pokud váš motor není uveden, pak je standardní nastavení postačující a nebo nemáme s takovým motorem ještě dostatek zkušeností

Nastavte příslušné hodnoty a provedte s lokomotivou testovací jízdu.

#### 11.1.2. Nastavení pro ostatní motory / "doladění"

Bohužel mají motory dostupné na trhu značné odchylky díky tolerancím. To platí i pro stejný tvp. Proto dekodéry LokSound umožňují upravit kompenzací zátěže pomocí CV 53, 54 a 55. Pokud doporučené hodnoty nepovedou k přijatelným výsledkům můžete je dále optimalizovať.

To platí hlavně pro oblast pomalého pohonu (rychlostní stupeň 1) kdy CV 52 na LokSound V4.0 dekodéru mění řízení zesílení v této oblasti. Tím se můžete zbavit trhání při extrémě pomalé jízdě.

Před tím, než se do toho pustíte, ujistěte se, že mezi šasi a svorkami motoru nejsou připojené žádné kondenzátory. Komutátor motoru musí být čistý a pohoný systém se musí volně pohybovat. Kontakty kol a ostatní kontaktní plochy musí být čisté a mít spolehlivý kontakt.

#### 11.1.2.1. Parametr ..K"

 $\Lambda$ 

Parametr "K" uložený v CV 54 určuje, jak silně bude řízení zátěže ovlivňovať výkon pohonu. Čím vyšší hodnota tím více bude řízení zátěže reagovat na změny a pokoušet se měnit otáčky motoru.

Parametr "K" potřebujete upravit pokud lokomotiva jezdí nepravidelně (trhaně).

Snižte hodnotu CV 54 o 5 a proveďte zkušební jízdu, abyste ověřili. že došlo ke zlepšení. Opakujte tyto kroky dokud lokomotiva nejezdí plynule na rychlostním stupni 1.

#### 11.1.2.2. Parametr ..!"

Parametr "l" uložený v CV55 dává dekodéru důležitou informaci o tom jakou má motor setrvačnost. Motory s velikým setrvačníkem budou mít přirozeně větší setrvačnost než menší motory nebo beziádrové motory.

Upravte parametr "l" pokud sebou lokomotiva před zastavením jakoby trhne nebo "poskakuje" při nízkých rychlostech (dolní třetina rozsáhu rychlostních stupňů) nebo prostě nejezdí plynule.

## Řízení motoru

- · S počáteční hodnotou pro motory s malým nebo žádným setrvačníkem zvyšte hodnotu o 5.
- · S počáteční hodnotou pro motory s velikým setrvačníkem snižte  $h \circ \text{d} \circ \text{d} \circ \text{f}$

Proveďte zkušební jízdu a opakujte proceduru dokud nedosáhnete požadovaného výsledku.

#### 11.1.2.3. Referenční napětí

Do CV 53 se ukládá referenční napětí EMF generovaném motorem při maximálních otáčkách. Nastavení tohoto parametru je odvislé od napětí tratě a efektivity motoru.

Pokud lokomotiva dosáhne maximální rychlosti když je regulátor rvchlosti nastaven na tři čtvrtě a horní čtvrtina nemá žádný vliv na rvchlost, pak by se měla hodnota CV53 snížit. Snižte hodnotu o 5-8 a otestuje lokomotivu. Opakujte tento proces dokud lokomotiva nedosáhne maximální rychlosti právě když je regulátor rychlosti plně otevřen. S počáteční hodnotou pro motory s malým nebo žádnym setrvačníkem zvyšte hodnotu o 5.

#### 11.1.2.4. Parametr "K pomalu"

Spolu s LokSound V4.0 byl uveden další CV 52 které odděleně určuje řízení zesílení po celou oblast pomalého pohonu při rychlostním stupni 1

Pokud nejste spokojeni s chováním pohonu při pomalé jízdě nebo roziezdu zatímco pro střední a vysoké rychlostní stupně je všechno v pořádku měli byste nastavit hodnotu CV52 o 5 - 10 vyšší než hodnota y CV 54

#### 11.1.2.5. Adaptivní regulační frekvence

Dekodér používá z výroby proměnlivou (adaptivní) regulační frekvenci k tak přesnému pohonu motoru jak jen je možné. Nicméně u některých motorů to může vyvolat nepříjemné bzučení.

Pro takové motory byste měli nastavit regulační frekvenci na nevnou hodnotu. Nastavte bit 4 v CV 124.

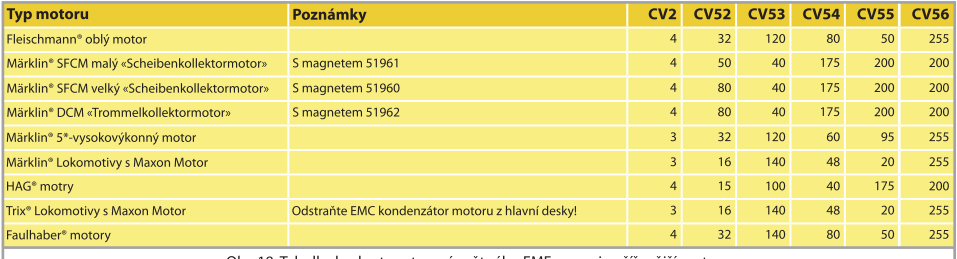

Obr. 18: Tabulka hodnot nastavení zpětného EMF pro nejrozšířenější motory

## Řízení motoru

#### 11.2. Vypnutí kompenzace zátěže

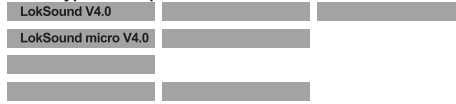

Kompenzaci zátěže můžete také vypnout zapsáním hodnoty 0 do CV 56 (vliv řízení")

S vypnutou kompenzací zátěže by se mělo počáteční napětí v CV 2 zvýšit tak aby se lokomotiva roziela na rychlostní stupeň 1 nebo 2.

#### 11.3. Upravení frekvence řízení zatěže

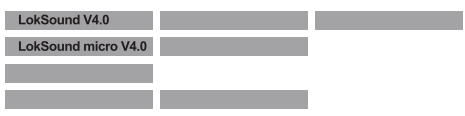

V LokSound dekodérech funguie řízení zátěže normálně na 40 kHz. Někdy může být výhodné snížiť tuto frekvenci na polovinu:

- · Pro motory s malým výkonem kvůli vysoké indukčnosti.
- · Pokud tlumiče (jako jsou konduktory, chokes, atd.) narušují řízení zátěže a nemohou být odstraněny (např. některé starší Gützold® lokomotivy).

Abyste změnili PWM frekvenci ze 40 Kbz na asi 20 kHz, shodře bit 1  $V \Gamma$   $49$ 

### 11.4. Dynamické řízení pohonu: z kopce do kopce

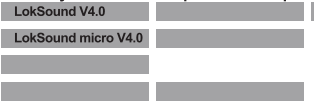

Dynamické řízení pohonu vašeho dekodéru LokSound vám umožní upravit řízení zátěže tak jak jen můžete požadovat. Plné řízení celého rychlostního rozsahu (stálá rychlost pokud je dostatek energie) není vždy věrohodná. Můžete tak nastavit úroveň do které bude řízení zátěže účiné v rozsahu od 0 (žádné řízení) do 100% (kompenzace zátěže nad celým rozsahem).

Při nízkých rychlostech je vhodné mít 100% kompenzaci zátěže aby se předešlo zaseknutí" nebo running away" lokomotivy bez zátěže. Dopad řízení zátěže by měl klesat s rostoucí rychlostí, aby byl plný "nespoutaný" výkon motoru k dispozici při plném plynu. Pak bude lokomotiva reagovat na určité změny trati jako isou sklony. Lokomotiva pojede rvchleji z kopce a bude pomalejší při stoupání do kopce.

Požadovaný stupeň řízení zátěže se nastavuje na CV 56.

Redukovat vliv řízení zátěže je obzvláště smysluplné vždy když jezdíte se soupravou. Redukce zlepší jízdní vlastnosti všech lokomotiv v soupravě.

#### 11.5. Nastavení pro C-Sinus motory

Dekodéry LokSound s rozhraním 21MTC mohou pohánět nové C-Sinus motory nepřímo přes desku s obvodem umístěnou v lokomotivě. LokSound umí generovat všechny potřebné signály pokud poupravíte určitá nastavení:

Kompenzace zátěže musí být vypnutá tak jak je popsáno v kapitole  $112$ 

Řídicí elektronika motoru také potřebuje switched logic voltage poskytnuté LokSound na výstupu AUX4. AUX4 musí být proto aktivní když lokomotiva stojí a i když se pohybuje (v obou směrech!).

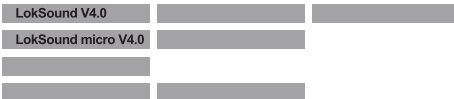

Zapište hodnoty níže do jednotlivých CV. Uijstěte se, že CV 31 obsahuje hodnotu 16 a CV 32 hodnotu 2.

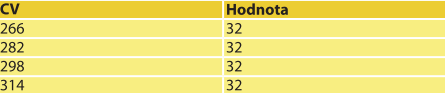

Jako alternativu použiite LokProgramátor abyste nastavili AUX4 pro stojící lokomotivy a pro pohybující se lokomotivy v obou směrech viz obr 19

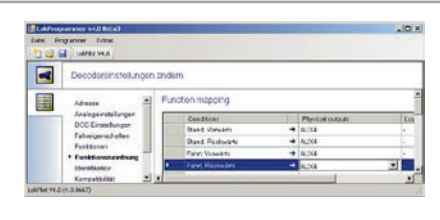

Obr. 19: Nastavení pro C-Sinus

### 12. Funkční výstupy

#### 12.1. Fyzické funkční výstupy

Dekodéry LokSound disponují až šesti fyzickými výstupy. "Přední světla" a "Zadní světla" se používají pro osvětlení, zbývající (AUX1 až AUX4) isou volně dostupné. Ostatní funkce zahrnují "Posunovací Režim", "Zrychlení/Zpomalení Zapnuto/Vypnuto" a také virtuální funkce jako "Zvuk Zapnuto/Vvpnuto". Význam poslední imenované vysvětlíme později v kapitole 14.

Funkční tlačítka ("F tlačítka") vaší řidicí stanice či regulátoru rvchlosti aktivuií funkční výstupy.

Obecně je F0 tlačítko osvětlení zatímco zbývající tlačítka počítáme iako F1 a výše.

#### 12.2. Přidělení funkčních tlačítek (Mapování funkcí)

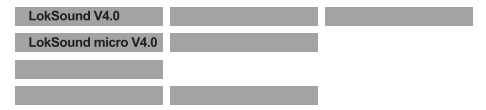

Eunkce můžete volně přidělovat jakýmkoli funkčním tlačítkům. ESU používá takzvané a opětovně rozšířené "Mapování" pro dekodérv LokSound V4.0. Má tu výhodu, že můžete propojit každý výstup jakémukoli tlačítku. Navíc se přidělení může měnit při směru vpřed a vzad. Je také možné přepnout několik funkcí najednou. Bohužel. taková flexibilita výžaduje velké množství CV. Řešením tohoto problému se nazývá, indexovaný přístup k CV"

#### 12.2.1. Indexovaný přístup k CV

CV z rozsahu 257 – 511 isou "indexované". To znamená že význam těchto CV se mění v závislosti na hodnotě takzvaného indexového registru".

Pokud změníte hodnotu indexového registru, význam a hodnota

↗

CV se také změní. Tato metoda umožňuje použít každé CV z rozmezí 257 – 511 vícekrát a řeší problém nedostatku CV.

CV32, který se také nazývá "indexový registr" také určuje význam CV 257 – 511. Pokud změníte jak CV 31 tak CV 32. měníte současně význam a hodnoty CV 257-511.

Význam všech ostatních CV (1-256) není hodnotou indexového registru ovlivněn.

Pokud tedy budete chtít někdy změnit hodnoty CV v rozsahu 257-511, ujistěte se, že registry CV31 a CV 32 obsahují naznačené hodnoty.

#### 12.2.2. Tabulka mapování funkcí

Použijte tabulku na straně 40/41 pro získání přehledu možných voleb. Každá funkční klávesa může řídit více než jeden výstup. Existují různé typy "výstupů":

- · Fyzické výstupy: Na dekodéru LokSound Select existuje šest skutečných výstupů. Můžete je použít pro světelné efekty, kouřové generátory nebo spřahovače atd.
- · Logické funkce: To isou dynamický "posunovací režim", "režim rozjezdu a brždění" a další. Tvto funkce mají přímý vliv na chování dekodéru
- · Zvukové funkce: Každý spuštěný zvuk je přiřazen zvukovému slotu. Můžete určit které ze zvukových slotů (také několik zároveň) by se měly danou klávesou spustit.
- · Modifikační funkce: Funkce jako je "plná intenzita" se používají v kombinaci s ostatními funkcemi

Každý výstup může být také řízen více než jednou klávesou. Klávesy isou spřaženy jako logický součet. To znamená, že každá z kláves umožní výstup zapnout, ale všechny klávesy musí být vypnuté, aby se vypla i funkce.

Ke zijštění správné hodnoty CV postupujte podle následujícího:

- · Najděte v tabulce sloupec odpovídající funkčnímu výstupu který chcoto řídit
- · Zijstěte řádek odpovídající funkční klávese, kterou chcete použit pro vybraný výstup
- · Zapište si čísla na průsečíku vybraného sloupce a řádky.
- · Programuite řídicí CV uvedeném na levo od poznamenaného čísla. Před tím než zapíšete do CV, ujistěte se že indexové registry CV31 a CV 32 mají hodnoty uvedené na levo od čísla řídiciho CV:

Pro každou funkční klávesu jsou tři řídicí CV. Každá funkční klávesa existuje dvakrát, jednou při jízdě vpřed podruhé při jízdě vzad. Všechna nepotřebná CV byste měli nastavit na nulu, abyste se vyhnuli nečekanému chování dekodéru.

Příklad: Přepnout AUX3 klávesou F8.

Chcete přepnout AUX3 klávesou F8 jak při jízdě vpřed tak vzad. S pomocí ESU adaptační desky 51968 iste přidali žárovku na AUX3.

Z tabulky vidíme, že CV 330 se musí nastavit na hodnotu 16, aby se AUX3 přepnul klávesou F8 při jízdě vpřed. Navíc musíme nastavit CV 346 na hodnotu 16 aby se AUX3 přepnul klávesou F8 při jízdě vzad

#### 12.2.3. Přiřazení funkčních kláves LokPorgramátorem

LokSound V4.0 může být programován pružněji pokud se použije ESU LokProgramátor a jeho nový software ve verzi 4.1. Je například možné použít několik funkčních kláves najednou jako vstup, což umožňuje uskutečnit velice specifická přání. Nicméně je často nemožné provést některé vstupy pouze na digitální řidicí stanici. Doporučujeme proto, abyste použili náš LokProgamátor pokud vaše očekávání přesahují možnosti popsané v tomoto návoăh

LokProgramátor musíte použít hlavně v případě, že chcete používat funkční klávesy F14 – F28.

#### 12.3. Speciální efekty na funkčních výstupech

#### 12.3.1. Zapínání výstupů a různé volby

Každý funkční výstup se může/musí odemknout před jeho použitím. Navíc každý výstup nabízí výběr světelného efektu nebo se může dodatečně obsadit logickou funkcí jako je "Grade Crossing" nebo..High beam".

Dostupné isou následující světelné efekty:

- · Stmavitelné světlo: Normální nepřetržitý výstup. Intenzita bude snížena na 50% pokud je stmívací funkce zapnuta.
- · Stmavitelné čelní světlo s "přechodem": Zde se výstup pomalu zapíná a imituje pomalé rozzáření olejových lamp nebo velmi starých žárovek. Intenzita bude snížena na 50% pokud je stmívací funkce zapnuta.
- · Topeniště: Simuluje běžný efekt topeniště
- · Inteligentní topeniště. Simuluie efekt "inteligentního" topeniště. kde intenzita závisí na skutečných okolnostech jízdy.
- · Single Strobe: Toto je výstup jednoduše blikajícího světla (krátké bliky). Frekvence lze upravit.
- · Double Strobe: Tento efekt způsobí dva krátké záblesky. Frekvence lze upravit.
- · Rotující maják: Tento efekt by měl simulovat rotující reflektor a žárovku. má základ ve velmi oblíbeném výstražném majáku umístěném na mnoha dieselech 60, a 70, let.
- · Prime Stratolight: toto je modernější verze rotačního majáku
- · Ditch Light Type1: Typ 1 se vrátí do stabilního zapnutého stavu pokud nebliká.
- · Ditch Light Type2: Typ 2 se vrátí do vypnutého stavu pokud nebliká.
- · Blikající světlo: Toto je klasické blikající světlo. Frekvence lze upravit.
- · Mars Light: Tento efekt simuluie kmitavý pohyb dobře známého výstražného majáku z USA
- · Gyra Light: Gyra Light je podobný Mars Light, ale pohybuje se pomaleii.
- · Spřahovací funkce: Tuto funkci můžete použít k řízení Krois® nebo ROCO® spřahovačů, také v součinosti s automatickým přitlačením/odtažením

### 12.3.2. Úprava světelných efektů

LokSound V4.0 poskytuje 3 CV pro každý výstup, které definují jeho chování

Výběr režimu: Definuie efekt, který chcete mít na výstupu.

Intenzita: Definuje intenzitu výstupu ve 32 stupních (0-31).

Spec. funkce: Definuje další režimy každého funkčního výstupu.

Podíveite se na tabulku Obr. 20. kde uvidíte jak toto všechno funguje.

CV pro speciální funkce vyžaduje detailnější vysvětlení. Speciální funkce jsou přídavné funkce, které mužete přidat ke každému výstupu.

- Výběr fáze: Modifikuje časování tak, aby bylo o 180 stupňů mimo fázi s jinými efekty. Toto umožní vytvořit střídavé blikání. Toho se užívá hlavně pro ditch světla
- Grade Crossing: Způsobí, že světelný efekt je aktivní pouze když je globální příznak "Grade crossing enabed" nastaven a zároveň je odpovídající funkční klávesa zapnuta. Grade crossing logiku lze použít s jakýmkoliv světelným efektem. Grade Crossing lze použít s většinou efektů osvětlení.
- Použitelné pouze pro výstupny nastavené buď na Rule 17 Forw.: Stmavitelné světlo nebo na Stmavitelné čelní světlo s "přechodem". Funkce způsobí, že efekt je stmaven na přibližně 60% nastavené intenzity pokud lokomotiva stojí. Pokud lokomotiva jede vořed, intenzita výstupu se nastaví na 100%.
- Steiné jako Rule 17 Forward, ale intenzita se na-Rule 17 Rev: staví na 100% když lokomotiva couvá
- Tlumič<sup>.</sup> Znůsobí, že výstup je ztmaven na přibližně 60%

definované intenzity pokud je globální příznak Some Chemical Contractor in the contract of the chemical contract is the schopning of the schopning to  $\overline{S}$ uskutečnit dálkové světlo nastavením globální funkce "Tlumič" na funkční klávesu.

LED režim: Výstupy isou přednastaveny pro použití s inkandescentními žárovkami. Pokud na výstup připojíte LEDky měli byste nastavit bit pro kompenzaci ED. abyste získali uspokojivé chrakteristiky. Světelné efekty se odpovídajícím způsobem upraví tak aby výsledný vzhled výpadal opět realisticky.

Pro každy fyzický výstup isou tři řídicí CV definovány takto:

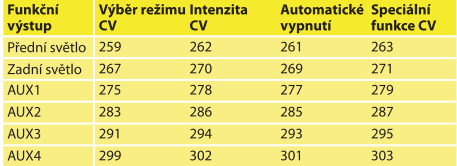

Před změnou jakýchkoli CV uvedených výše nastavte nejprve inde-Ne Preu Zinemou Janyembre 2013 na 0.

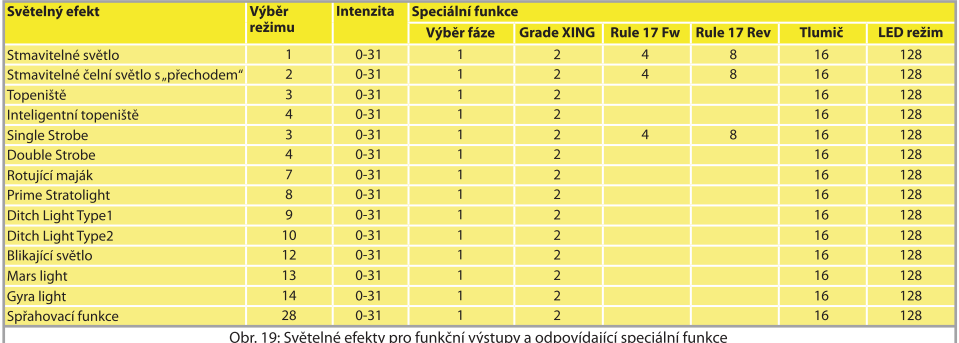

## Obr. 21: Mapování funkcí - Tovární hodnoty pro LokSound V4.0

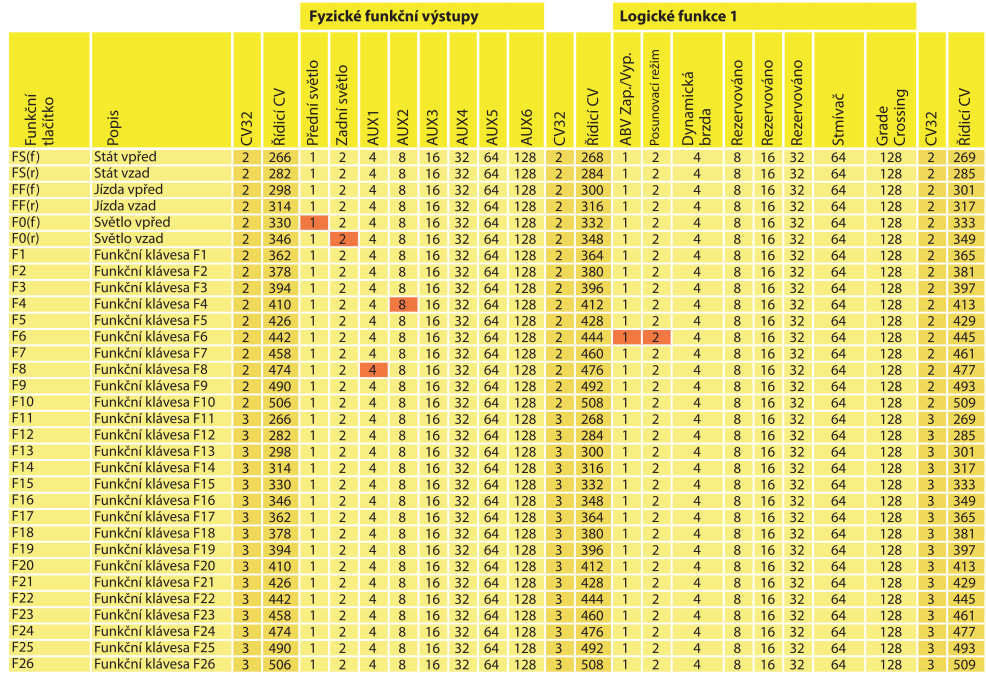

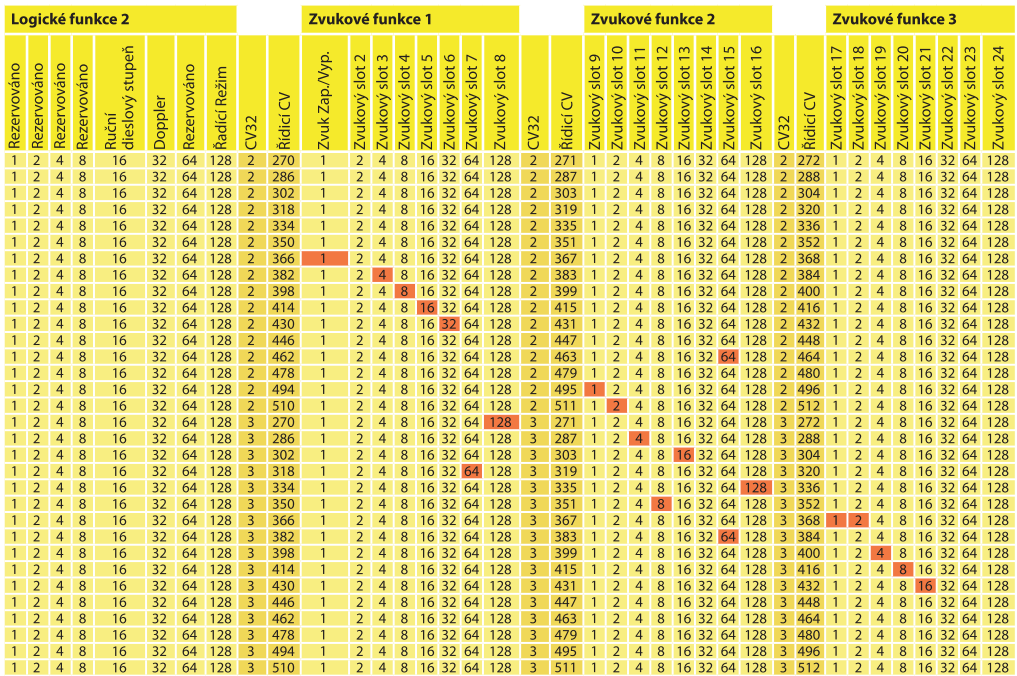

K tomu abyste nastavili výstup postupuite takto:

- 1. Z tabulky Obr. 20 na straně 16 si vyberte hodnotu CV Výběr režimu
- 2. Spočítejte hodnotu pro CV speciálních funkcí sečtením hodnot. které najdete v tabulce obr. 20 pod odpovídající speciální funkcí
- 3. Určete hodnotu požadované intenzity
- 4. Zapište tyto hodnoty do CV odpovídající příslušnému výstupu

Zopakujte tyto kroky pro všech šest výstupů, které chcete konfigurovat.

Příklad: Double Strobe s LEDkou na AUX4

Chreme nastavit AUX4, aby vytvářel Double Strobe výstup. Chreme použít LEDku.

- 1. V tabulce Obr. 20 zijstíme, že CV Výběr režimu se musí nastavit na hodnotu 5.
- 2. Také vidíme, že pro režim kompenzace LED musíme nastavit CV speciální funkce na 128.
- 3. Chceme mít úroveň intenzity 25.
- 4. Použitím tabulky na levé straně zijstíme. CV Výběr režimu pro AUX4 je 299. Nastavíme CV 299 = 5. Také vidíme, že CV intenzity je 302 a nastavime jej na 25. Konečně CV speciálních funkcí pro AUX4 je 303 a je nutné ho nastavit na 128.

### 12.3.3. Čas držení Grade Crossing

Časování globální funkce Grade Crossing lze nastavit jak jen chcete. Tím. že tak učiníte zůstane Grade Crossing aktivní i po vypnutí funkční klávesy. To přináší zajímavý herní effekt. Požadovaná hodnota bude uložena v CV 132. Hodnota CV 132 násobená 0.065 sekundy pak definuje časový úsek. Standardní hodnota 80 tak dává 5.2 sekundy.

#### 12.3.4. Rychlost blikání

Rychlost blikání lze také globálně nastavit pro všechny světelné efekty. Všechny efekty budou blikat nebo problikávat stéjnou rychlostí. Požadovaná hodnota se ukládá do CV 112. Hodnota CV 112 násobena 0.065536 sekundy (65.536 ms) pak určuje rychlost blikání. Standardní hodnota 30 tak dává 1.97 sekundy.

Všechny výstupy se obyvkle vypnou když se odpovídající klávesa deaktivuje. Nicméně je někdy nutné po určité době vypnutí výstupu vynutit, aby se předešlo škodám.

Digitální spřahovače od ROCO® například nesnesou permanentní řízení. Pomocí funkce automatického vypnutí můžete určit každému výstupu po jaké době se má vypnout bez ohledu na to jestli je funkční klávesa stále aktivní

Jednoduše zapište dobu, po které se má výstup vypnout do odpovídajícího CV jak je uvedeno v tabulce na straně 45. Jednotka je 0.4 vteříny. Standardní hodnota 0 tuto funkci vypne.

#### 12.3.6. Digitální spřahovače

Některé dekodéry LokSound mohou přímo řídit digitální spřahova-

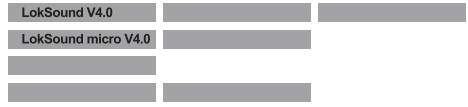

če. Na základě typu spřahovače je nutné upravit některá nastavení.

#### 12.3.6.1. Spřahovací režim

Spřahovače Krois® a ROCO® vyžadují speciální vysokofrekvenční signál PWM aby nedošlo ke spálení měděného vinutí cívky. Speciální funkce "spřahovač" poskytuje tento typ signálu. V tomto režimu se výstup zapne na 100% na 250ms a pak sníží výstupní energii přepnutím do PWM signálu. Poměr mezi časem Vyp. a Zap. lze upravit hodnotou intenzity od 0 (úplně vypnuto) po 31 (plně pro $poieno = 100%$  výstupu).

Tento spřahovací režim by měl být také použit pro moderní Telex®spřahovače.

12.3.6.2. Automatická spřahovací funkce (Přitlačení/Odta-

12.3.5. Automatické vypnutí

#### žení)

Λ

Dekodér LokSound V4.0 dokáže provést automatické rozpojení. Po stisknutí funkčního tlačítka se lokomotiva roziede proti vlaku a pak se od něj zase vzdálí. Tuto proceduru lze ovlivnit třemi CV.

V CV246 je uložena (definována) rychlost (0-255) pohybu lokomotivy. Pokud je hodnota 0. automatická spřahovací funkce není aktivní

Do CV247 se zadává doba přitlačení.

Do CV 248 se zadává doba odtažení.

Doba přitlačení by měla být vyšší než doba odtažení, aby bylo iisté, že lokomotiva zastaví v bezpečné vzdáleností od vlaku.

Volba "pulse" nebo "spřahovač" se musí nakonfigurovat na funkční výstup správně, aby automatické odpřažení fungovalo.

### 12.4. Nastavení Analogu

Pomocí CV 13 a 14 můžete také určit, které funkční tlačítka by měla

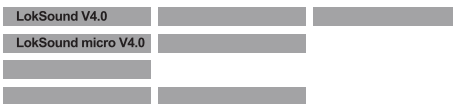

být přepnuta v analogovém režimu. Tím tak simulujete stisk F tlačítka. Standardní nastavení z výroby zapne směrová světla (F0 je zap.!) stejně tak F1 (z výroby přířazeno AUX1).

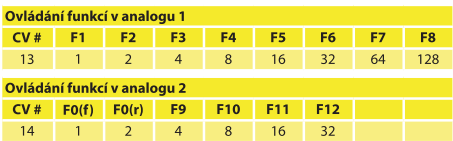

#### 12.5. Režim sekvenčních pulzů LGB®

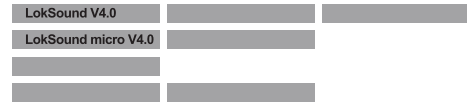

Dekodér je možné přepnout do režimu sekvenčních pulzů pro provoz s řídicí stanici I GB® a Roco® Lokmaus I. To se provede nastavením bitu 5 v CV 49. Od té chvíle začne dekodér počítat počet stisků tlačítka E1, aby tak mohl aktivovat požadovanou funkci. Takto je možné dostat se na všechna funkční tlačítka opakovaným stiskem tlačítka E1

### 12.6. Režim Švýcarských čelních světel

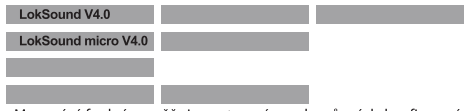

Mapování funkcí umožňuje nastavení mnoha různých konfigurací. Režim Švýcarských čelních světel je dobrým příkladem. Potřebuje-

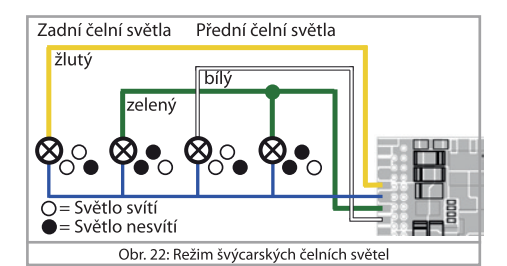

me třetí světelný obvod který zapíná levé spodní čelní světlo "A" rozložení čelních světel kdykoli jsou světla zapnuta. Tento třetí obvod musí pracovat nezávisle na směru jízdy.

Obr 22. ukazuje jednu z možností jak propojit toto uspořádíní s použitím AUX1 (zelený kabel) pro třetí obvod. Vše co zbývá udělat je naprogramovat dekodér tak, aby vždy zapnul třetí obvod když je funkce osvětlení aktivní

To se provede tak že zadáte hodnotu 5 do CV 298 a hodnotu 6 do CV 314. (Nezapomeňte nastavit indexový regist CV31 na hodnotu 16 a CV 32 na hodnotu 2!). A to je vše!

### 13. Nastavení zvukových efektů

LokSound V4.0 vám umožní nastavit si zvuk tak jak vyhovuje vašim požadavkum pro vaši lokomotivu. Můžete měnit hlasitost jednotlivých zvuků, ovlivnit četnost náhodných zvuků a dokonce použít externí kolový senzor. Najděte si čas a váš model si nastavte k naprosté dokonalostil

#### 13.1 Nastavení hlasitosti

LokSound V4.0 umožní nastavit hlasitosti pro každý zvuk zvlášť. Každy zvuk má svoie CV.

#### 1311 Nastavení hlavní hlasitosti

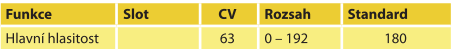

Hlavní hlasitost ovládá hlasitost všech zvukových efektů. Hodnota 0 by vypnula zvuk dekodéru úplně. Výsledná hlasitost jednotlivého zvukového efektu je tak směs nastavení hlavní hlasitosti a individuální hlasitosti

#### 13.1.2. Tabulka jednotlivých zvuků

Všechny jednotlivé zvuky jsou rozděleny to tzv. zvukových slotů. Každý zvukový slot ovládá určitý zvuk a jeho hlasitost Íze individuálně upravit. Následující tabulka ukazuje jak jsou CV přiřazené jednotlivým zvukovým slotům.

Mějte na paměti, že všechny plány jednotlivých zvuků budou mít různé přiřazení ke slotům. Proto u všech zvukových plánů dostupných na našem webu v sekci stahování najdete poznámky o přiřazení zvukových slotů k funkčním klávesam. Tato informáce vám usnadní práci při hledání správného CV hlasitosti.

### Tabulka parních zvuků

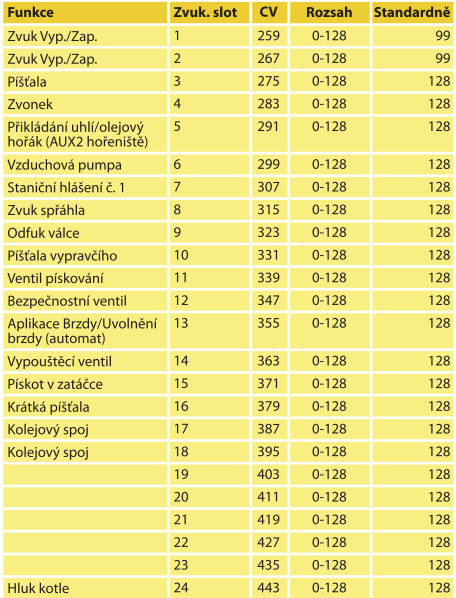

### Tabulka dieselových zvuků

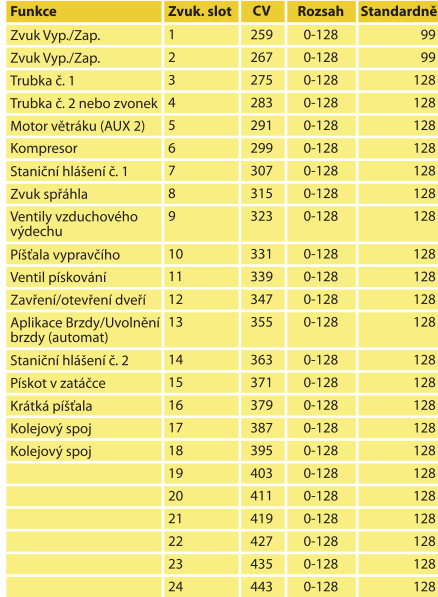

#### Tabulka elektrických zvuků

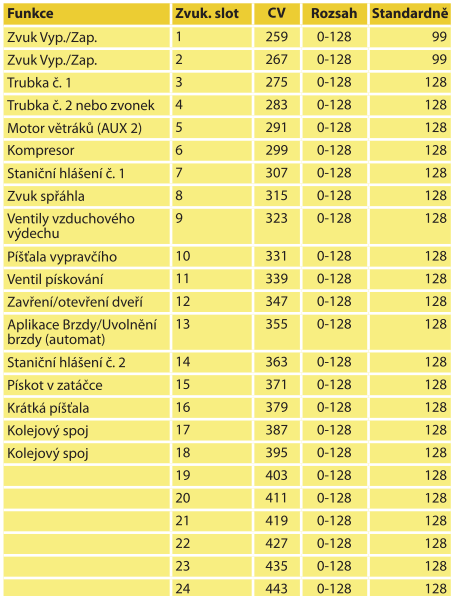

#### Tabulka speciálních zvuků

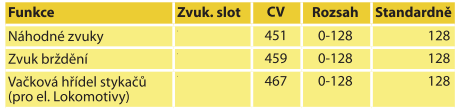

Před tím, než začnete měnit jakékoli z CV hlasitosti, ujistěte se, že CV32 je nastaven na 1! Jak jsme vysvětlovali dřive, CV 32 se používá jako indexový registr k rozlišení skutečné funkce CV 257-512.

Při úpravě hlasitosti pamatuite na to, že byste neměli přesáhnout maximální úroveň směšovače jinak nastane k situace zvaná "ořez". Situace nastává když součet dvou a více signálů přesáhné kapacitu výstupního kanálu.

Ořez lze identifikovat podle cvakání a praskání. Abyste se této situace vyvarovali uvažte, které zvuky se budou nejspíš přehrávat současně a zajistěte, aby jejich hlasitost nebyla příliš vysoká.

#### 13.2. Zpoždění primárního pohonu

Obykle, když LokSound V4.0 přehrává zvuk je volnoběh a vy otočíte regulátorem rychlosti, lokomotiva se začne pohybovat teprve až dieselový motor dosáhné stupně 1. Parní lokomotiva dokonce nejprve uvolní brzdy a naplní válce. I když je toto chování věrné předloze nemusí se to někomu líbít protože to způsobuje zdržení.

Toto zdržení lze vypnout jednoduchým shozením bitu 3 CV 124. To způsobí, že se LokSound V4.0 dekodér začne pohybovat okamžitě po otočení plynu. Nicméně rozjezdové zvuky nebudou již synchronizované s pohybem.

#### 13.3. Manuální řazení (pouze dieselové lokomotivy)

LokSound V4.0 dekodér většinou automaticky vybere stupeň rychlosti dieselové lokomotivy odpovídající požadované rychlosti. Nicmeně v případech, kdy lokomotiva veze těžký náklad, můžete chtít "řadit" ručně, abyste dosáhli vyšších RPM(otáček) motoru.

Dekodér LokSound V4.0 proto nabízí funkci zvanou "Ruční řazení". To ovšem neznamená, že budete muset nastavovat rychlostní stupňě pořád. To by vyžadovalo mnoho aktivit uživatele.

Místo toho, pokud povolíte takovou funkční klávesu v některém z LokSound zvukových plánů, dekodér automaticky zvýší předstih k aktuálnímu dieselovému stupni. Tento předstih se automaticky zvýší jak přidáváte plyn což povede k obecně vyšším RPM motoru. Tento způsob zajistí jednoduchý provoz a přitom poskytne možnost zvýšit RPM motoru pokud je potřeba (například u paty kopce).

 $\circ$ 

Ruční řazení funguje pouze když je vlak v pohybu. Poku jede motor na volnoběh, funkční klavesa nebude mít žádný vliv.

Dále můžete také definovat kolik stupňů po stisku funkční klávesy předstih bude. Tato hodnota se nastavuje v CV 131. Může nabývat hodnot od 0 do 255. Standardní hodnota 50 znůsobí předstih 2 dieselových stupňů. Čím vysšší hodnota je uložená v CV131 tím více dieselových stupňů bude předstih mít.

#### 13.4. Synchronizace parních odfuků (pouze parní lokomotivv)

K svnchronizaci parních odfuků s otáčky kol můžete použít externí senzor tak jak je popsáno v kapitole 6.9. Většina uživatelů se však radši nebude pouštět do tak rozsáhlé úpravy jejich drahých lokomotiv a radši zvolí automatický výfukový režim LokSound V4.0 dekodéru. Díky skvělé Bakc-EMF funkci bude synchronizace pro většinu uživatelů uspokojivá.

Pro zapnutí této funkce (a vypnutí jakýchkoli externích senzorů) se používají CV 57 a CV 58. Vše co potřebujete jsou stopky a trochu času. Nad touto operaci se vyplatí nějaký čas strávit, abyste dosáhli optimálních výsledků. Ujistěte se, že řízení zátěže je pefektně uzpůsobeno vaší lokomotivě a nastavte maximální a minimální rychlost dle vašich požadavků. Poté můžete začít se svnchronizací parních odfuků.

Doba mezi dvěma parními odfuky na nejnižší možnou rychlost (krok 1) se definuje v CV 57. Jednotka CV57 je 32 ms (milisekund). Do CV58 pak musíte dát LokSound V4.0 dekodéru informace o převodech vaší lokomotivy.

Postupuite podle následuiícího:

- 1. Dejte lokomotivu na trať a rozjeďte ji na rychlostní stupeň 1 a zapněte zvuk.
- 2. Použitím stopek změřte kolik sekund trvá náhonu v této rychlosti udělat jednu kompletní otáčku
- 3. Podělte změřený čas 0.128 (za předpokladu, že používáte 2 neho 4 válcovou lokomotivu)
- 4. Zadeite zaokrouhlenou výslednou hodnotu do CV57. Doporučujeme používat POM, abyste mohli okamžitě sledovat výsledek
- 5. Sleduite lokomotivu a ověřte, že se nyní přehrají 4 parní fuky za jednu otáčku. Pokud je potřeba, postupně upravujte hodnotu CV57 zvýšením či snížením o jedničku.
- 6. Pokud iste s výsledkem spokojení, zvyšte rychlost lokomotivy na rychlostní stupeň 4 (z 28).
- 7. Zkuste zjistit jestli se stále ozývají 4 parní výfuky na otáčku. Pokud zijstíte, že se ozývá příliš mnoho odfuků zvyšte hodnotu

v CV 58 (standardně je 43). Pokud se ozývá málo fuků snižte hodnotu v CV 58. Tato procedůra doladí převodový faktor Lok-SOund V4.0 dekodéru

#### 13.4.1. Minimální doba mezi parními odfukv

Parní odfuky budou pro malá pohonná kola znít nejspíš dobře při nízkých a středních rychlostech. Při vyšších rychlostech však mohou znít podivně deformovaně. To je většinou spiato s příliš vysokou konečnou rychlostí, která není věrná předloze. Pro získání uspokojivého zvuku lze nastavit minimální možná doba mezi parnímy odfuky v CV 249. Jednotka 1ms umožní dostatečně nřesné nastavení

Pokud stále neiste spokojení se zvukem při vysokých rychlostech zkuste při zapnutém zvuku postupně zvyšovať hodnotu CV249 tak dlouho dokud není zvuk přirozenější díky nastavení parních odfuků dál od sebe

#### 13.5. Náhodné zvuky

LokSound dekodér také nabízí několik náhodných zvuků jako je vzduchový kompresor, ventil vzduchového výdechu, nabírání uhlí lopatou a podobných zvuků které udělají scenérii realističtější. Tyto zvuky se budou přehrávat v náhodných intervalech. Frekvence těchto zvuků lze nastavit.

V CV61 nastavte minimální znoždění mezi dvěma náhodnými zvuky. Jednotka je 0.25 sekundy. Standardní hodnota je 75 což dává 18.75 sekund.

V CV62 nastavte maximální znoždění mezi dvěma náhodnými zvuky. Po uběhnutí naprogramované doby se spustí další zvuk. Jednotka je 0.25 sekundy. Standardní hodnota je 200 což je 50 sekund.

Pokud se vám náhodné zvuky nelíbí, prostě nastavte CV 61=0 a CV 62 = 0 čímž tuto funkci vypnéte.

### 13.6. Úprava prahu zvuku brždění

Dekodér LokSound je schopen přehrát svnchroně s koly zvuk brždění. K přehrání zvuku brždění je třeba spĺnit několik podmínek:

- · Brzdná doba v CV4 je nastavena dostatečně vysoko (Alespon 20 a výše)
- · Před povelem brždění jede lokomotiva vysokou rychlostí
- · Lokomotiva obdrží řídicí příkaz "Rychlostní stupeň 0"

Dekodér LokSound nyní začne přehrávat zvuk brždění v době určené CV 65. Čím vyšší hodnota v CV 64 je tím dříve se brzdný zvuk přehraje. Standardní hodnota je 100 což odpovídá rychlostnímu stupní 48 ze 128.

Zvuk brždění by měl přestat když lokomotiva zastaví. Pokud lokomotiva zastaví příliž brzy, můžete zkusit provést doladění hodnoty v CV65.

### Reset dekodéru & Speciální funkce & RailCom®

### 14 Reset dekodéru

Dekodér můžete kdykoliv resetovat do standardního nastavení

#### 14.1. Se systémy DCC nebo 6020/6021

Zanište hodnotu 08 do CV 08

#### 14.2. Se systémy Märklin® (mfx® dekodéry)

Dekodéry Mfx<sup>®</sup> lze resetovat na systémech Central Station® nebo. Mobile Station® do továrního nastavení přes příkaz reset v menu lokomotivy.

#### 14.3. S ESU LokProgramátorem

(Ze software 2.7.3): V menu "Programmer", vyberte možnost "Reset decoder" a sleduite instrukce na obrazovce.

### 15. Speciální funkce

Možná ještě nevíte o některých dalších vysoce specializovaných funkcích dekodérů LokSound

#### 15.1. Směrový bit

Směrový bit určuje chování pohonu při přechodu z analogové do digitální sekce (viz také kapitola 10.4.3.). Pokud chcete nastavit tento směrový bit, pak bit 0 v CV 124 musí být nastaven.

RailCom<sup>®</sup> byl vyvinut Lenz® Flektronik. Giessen. Německo a je to technologie pro přenos informací z dekodéru zpět do řídicí stanice. Až do teď mohly DCC sytémy posílat údaie do dekodéru, ale nemohly si být nikdy jisti, že dekodér údaje skutečně přijal.

Lokomotiva může poslat následující informace řídicí stanici:

Adresu lokomotivy: Dekodéry posílají na požádání svoji adresu znůsobem "Broadcast". Detektory v určitých traťových sekcích mohou toto vysílání zachytit. Řídicí stanice tak může ziistit pozici konkrétní lokomotivy.

CV údaie: Dekodér může řidicí stanici přes RailCom® vrátit hodnoty všech ĆV. V budoucnu již nebude potřeba programovací kolej.

Meta údaie: Dekodér může řídicí stanici přenášet stavové informace jako je zátěž motoru, odběr proudu motoru, teplota atp.

Aby mohl RailCom® správně fungovat musí být jak dekodér tak řidicí stanice příslušně vybavena. Co se týče hardware isou Lok-Sound dekodéry pro RailCom<sup>®</sup> připraveny. Nicméně může být nutná aktualizace firmawaru aby se RailCom® podpora aktivovala. Před použitím se RailCom® musí odemknout nastavením bitu 3 v CV 29. CV28 nabízí další možnosti nastavení. Z výroby není na FSU LokSound V4.0 dekodérech BailCom® aktivován

#### 16.1. RailCom® Plus

LokSOund V4.0 dekodéry podporují RailComPlus®, což je absolutní světová novinka vyvinuta Lenz® ve spolupráci s ESU.

Dekodéry vybavené RailComPlus® budou automaticky rozpoznané řidicí stanici kompatibilní s RailComPlus®. Již nikdy nebudete

### 16  $RailCom<sup>®</sup>$

## Aktualizace firmware & Příslušenství

muset ručně měnit adresu nové lokomotivy! Prostě umístíte lokomotivu na trať a lokomotiva bude automaticky rozpoznána.

Také iméno lokomotivy, symboly funkčních kláves a také typ funkcí  $\alpha$ dlouhodobé funkce a okamžikové funkce) se přenesou. A to vše se provede za méně než sekundu, už nebudete muset čekat.

#### 16.1.1. Předpoklady pro RailCom® Plus

-RailComPlus® vyžaduje příslušně vybavenou digitální řídicí stanici. ESU řídicí stanice ECoS podporuje dekodéry s RailComPlus<sup>®</sup> od verze software 3.4. Nemusíte měnit žádná nastavení na dekodéru. Bude automaticky rozpoznán.

Samozřejmě můžete změnit název lokomotivy, všechny funkční klávesy a symboly lokomotivy a to vše pak opět odeslať do dekodéru. To se automaticky děje na pozadí.

Pokud si automatické rozpoznání nepřejete můžete ho vypnout shozením bitu 7 v CV 28

### 17 Aktualizace firmware

Dekodéry LokSound můžete kdykoliv vybavit novým provozním software (nazývaným firmware). To je užitečné pro opravu chyb a implementaci nových funkcí.

Aktualizaci můžete provést zdarma sami bez nutnosti odstranění dekodéru z lokomotivy. Vše co potřebujete je ESU LokProgramátor. Software LokProgramátoru bude udržovat váš LokSound dekodér stále modernizovaný. Zvláštní stahovaní není proto nutné.

Aktualizace prováděné naším servisním oddělením není kryté zárukou. Proto budete muset za zákrok zaplatit.

### 18 Příslušenství

Detailní informace o příslušenství naidete u svého prodeice či na našich webových stránkách.

#### 18.1. Přepínání středového sběrače

Obvodová deska 51966 pro přepínání středového sběrače pouze pro dekodéry s 21MTC rozhraním je určena pro vozidla se dvěma sběrači. Můžete tak aktivovat přední sběrač ve směru jízdy. Toto je ideální pro blokové řízení.

#### 18.2. HAMO magnety

V mnoha Märklin® modelech nelze dekodérem LokSound pohánět univerzalní motory. Neidříve musíte vyměnit statorovou cívku za stálý magnet. FSU dodává následující magnety:

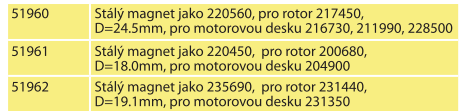

#### 18.3. Kabelová kšanda s osmi-kolíkovou nebo šesti-kolíkovou zásuvkou

Pokud lokomotiva, kterou chcete konvertovat nemá rozhraní a nechcete odstranit zástrčku od dekodéru pak můžete použít kšandu 51950 nebo 51951: Nejprve namontujte vhodnou kšandu a pak zapoite dekodér.

#### 18.4. Montovací adaptér 21MTC

Pokud chcete konvertovat lokomotivu pomocí dekodéru s rozhraním 21MTC pak by se vám mohla hodit adaptérová deska 51967: má zasuvku pro zastrčení LokSound dekodéru a má také pájecí body pro připojení původní kabeláže lokomotivy. Toto je ideální pro konverzi lokomotiv Märklin®.

S výrobkem č. 51968 vám nabízíme adaptérovou desku, která zesiluie výstupy AUX3 a AUX4 přes tranzistor a jsou tak plně k dispozici. Toto je ideální pro složité konverze!

### 19. Podpora a pomoc

Váš prodejce modelů vlaků nebo hobby obchod je kompetentním partnerem pro všechny vaše otázky ohledně LokSound dekodéru. Vlastně je kompetentním partnerem pro všechny vaše otázky kolem modelové železnice

Existuje mnoho způsobů jak nás kontaktovat. Pro dotazy používeite buď email nebo FAX (nezapomeňte poskytnout číslo vašeho faxu nebo email), odpovíme do několika dnů.

Naši horkou linkou volejte pouze v případě složitých dotazů, které nelze vyřídit přes email nebo fax. Horká linka bývá časo rušná a můžete tak delší dobu čekat. Použijte raději email nebo fax, také zkontroluite naše webové stránky pro více informací. Mnoho rad naidete pod "Support/FAO" nebo dokonce reakce od ostatních zákazníků, kteří vám mohou pomoci vyřešit váš problém.

Samozřejmě vám vždy pomoůžeme, kontaktuite nás na:

#### USA & Kanada (anglická podpora), kontaktuite:

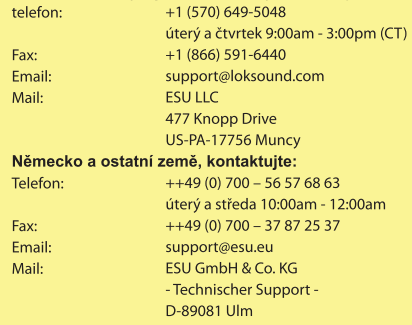

### www.esu.eu

## 20. Technické údaje

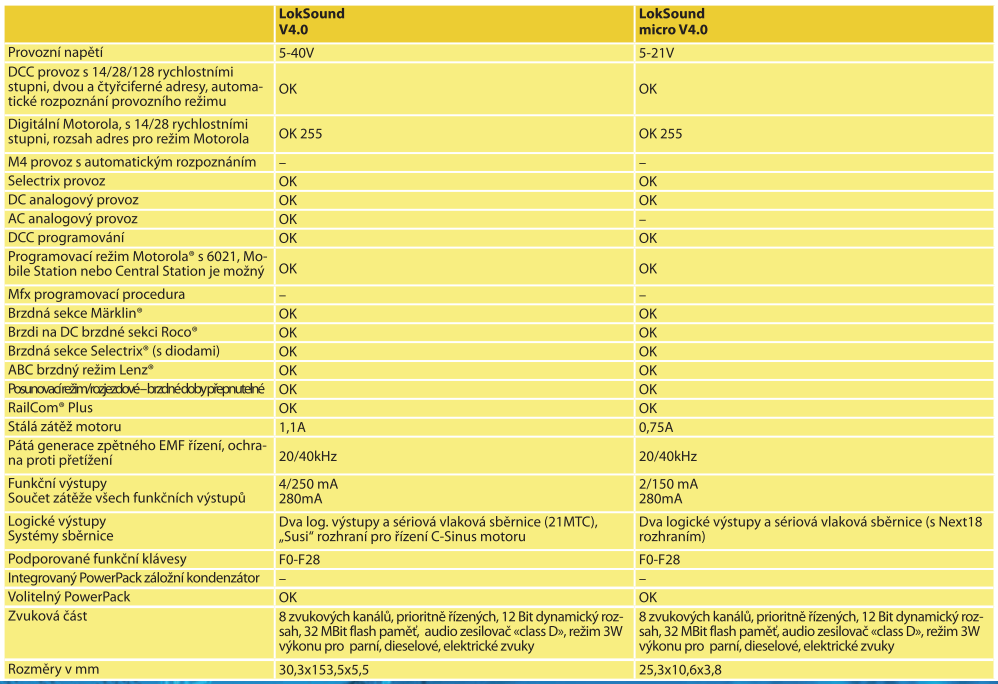

#### 21.1. LokSound dekodéry

Na následujících stránkách uvádíme tabulku se všemi CV LokSound dekodérů. Ohledně konceptu CV konzultujte kapitolu 5.1.

CV měňte pouze pokud jste si jisti jeho účelem a dopadem vaší změny. Špatné nastavení CV může vést ke snížení výkonu nebo může způsobit, že dekodér přestane reagovat úplně.

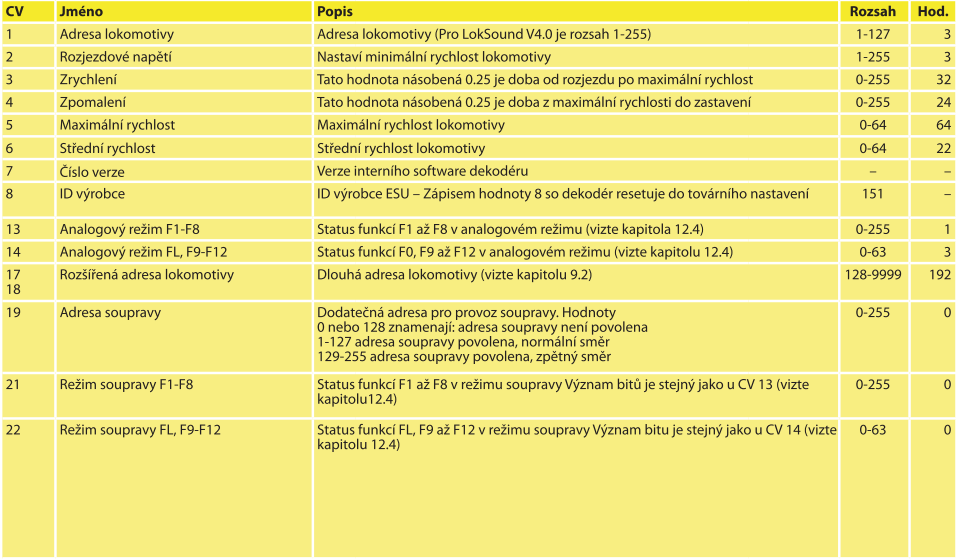

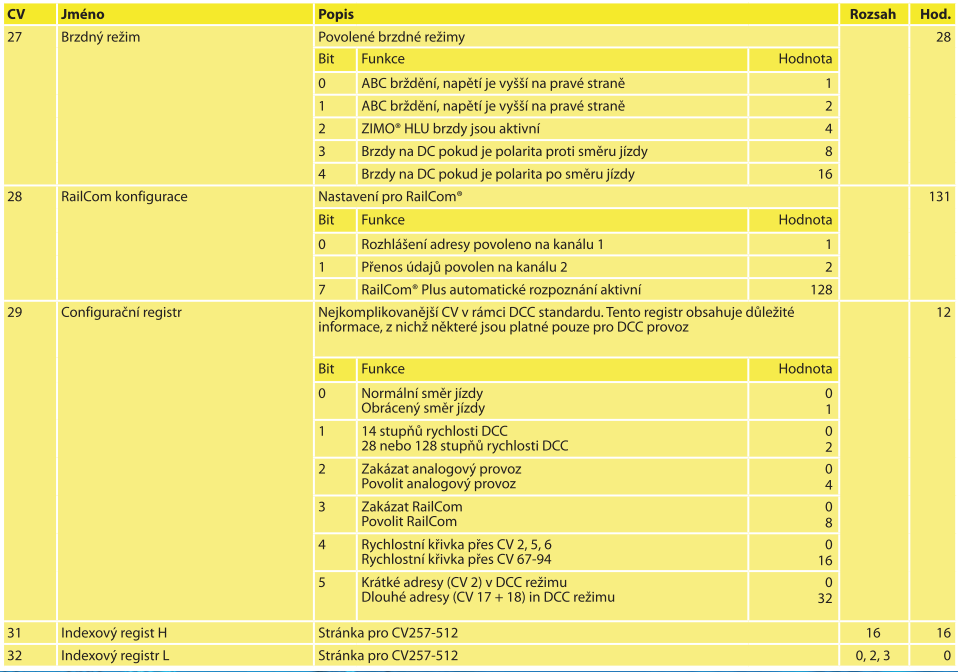

![](_page_60_Picture_387.jpeg)

![](_page_61_Picture_7.jpeg)

![](_page_62_Picture_7.jpeg)

![](_page_63_Picture_7.jpeg)

Úmyslně ponecháno prázdné

## Příloha

### 22 Příloha

#### 22.1 Programování dlouhých adres

Jak bylo popsáno v kapitole 9.2 jsou dlouhé adresy rozděleny do dvou CV. Byte s vyšší hodnotou adresy je v CV 17: tento byte určuje rozsah ve kterém se budou rozšířené adresy nacházet. Například. pokud zadáte hodnotu 192 do CV 17 pak rozšířené adresy mohou ležet mezi 0 a 255. Pokud zapíšete 193 do CV 17 pak budou rozšířené adresy ležet mezi 256 a 511. Takto můžete pokračovat až k adresám s hodnotou od 9984 až 10239. Možné hodnoty jsou uvedeny na Obr 23

#### 22.1.1. Zápis adresy

Pro naprogramování dlouhé adresy musíte nejprve vypočítat hodnoty pro CV17 a CV 18 a pak je naprogramovat. Pamatuite, že není možné programovat adresy v programovacím režimu "POM".

Pro naprogramování dlouhé adresy postupuite takto:

- · Neiprve si určete jakou adresu chcete, například 4007.
- · Pak se podívejte na příslušný rozsah adres na Obr. 23. Hodnota pro zadání do CV 17 je ve sloupci na pravo. V našem případě to je 207. Hodnota pro CV 18 se určí takto:

![](_page_65_Picture_86.jpeg)

· 167 je tedy hodnota po vložení do CV18. Nyní je váš dekodér naprogramovaný na adresu 4007.

### 22.1.2. Čtení adresv

Pokud si chcete přečíst adresu lokomotivy načtěte si hodnoty CV17 a CV18 jednu po druhé a pokračujte v obráceném pořadí:

Předpokládeime, že iste načetli:

CV17= 196. CV 18 = 147. Vyhledejte příslušný rozsah adres v Obr. 23. První možná adresa v tomto rozsahu je 1024. Pak stačí přičíst hodnotu z CV18 a dostanete tak adresu lokomotivy:

![](_page_65_Picture_87.jpeg)

 $\ddot{+}$ 

 $=$ 

![](_page_65_Picture_88.jpeg)

## Záruční certifikát

#### 24 měsíců záruky od data pořízení

Vážený zákazníku.

Gratulujeme vám k pořízení produktu ESU. Tento kvalitní produkt byl vyroben použitím nejpokročilejších výrobních metod a procesů a byl podroben přísné kontrole a testování kvality.

Proto vám ESU electronic solutions ulm GmbH & Co. KG garantuje záruku na ESU produkty, která dalece překračuje záruky tak jak nařizuje legislativa vaší země a přesahuje záruky vašeho autorizovaného prodejce ESU. ESU poskytuje rozšířenou

### záruku výrobce v délce 24 měsíce od data pořízení.

Podmínky záruky:

- · Tato záruka je platná pro všechný ESU produkty, které byly pořízeny od autorizovaného prodejce
- · Reklamace nebude přiznána bez dokladu o pořízení. Vyplněný záruční certifikát spolu s účtenkou od vašeho ESU prodejce slouží jako doklad pořízení. Doporučujeme uchovat záruční certifikát spolu s účtenkou.
- . V případě reklamace vyplňte co nejpodrobněji a nejpřesněji přiložený popis vady a vratte ho spolu s vadným produktem.

### Rozsah záruky / výjimky:

Tato záruka pokrývá opravu zdarma či výměnu vadné části za předpokladu. Že vada byla jasně způsobena chybným návrhem, výrobou, vadou materiálu nebo převozem. Použiite správné poštovní známky pro odesílání dekodéru do ESU. Jakékoliv další pohledávky isou vyloučeny.

#### Záruka propadá:

- 1. V případě opotřebení běžným použitím
- 2. V případě úpravy ESU produktů součástkami neschvalenými výrobcem
- 3. V případě úpravy částí, hlavně chybějící tavné bužírky, nebo drátů přípojených přímo na dekodér
- 4. V případě nesprávného použítí (odlišného od zamýšleného použití udaného výrobcem)
- 5. Pokud nebyly dodrženy instrukce tak jak byly udány ESU electronic solutions ulm GmbH & Co. KG v návodu k použití

Z důvodů odpovědnosti lze inspekce a opravy provádět pouze na produktu který není instalován v lokomotivě nebo vagónu. Všechny lokomotivy odeslané ESU k inspekci budou bez povšimnutí vráceny zpět. Po opravách a výměnách provedených ESU nedochází k prodoulžení záruky.

Vaše reklamace můžete podávat buď u vašeho prodeice nebo odeslat reklamovaný produkt se záručním certifikátem, dokladem o zaplacení a popisem vady přímo do ESU electronic solutions ulm GmbH & Co. KG:

**FSU GmbH & Co. KG** - Garantieabteilung -Industriestraße 5 D-89081 Ulm **GERMANY** 

## Formulář pro popis vady

![](_page_67_Picture_8.jpeg)

![](_page_67_Picture_2.jpeg)